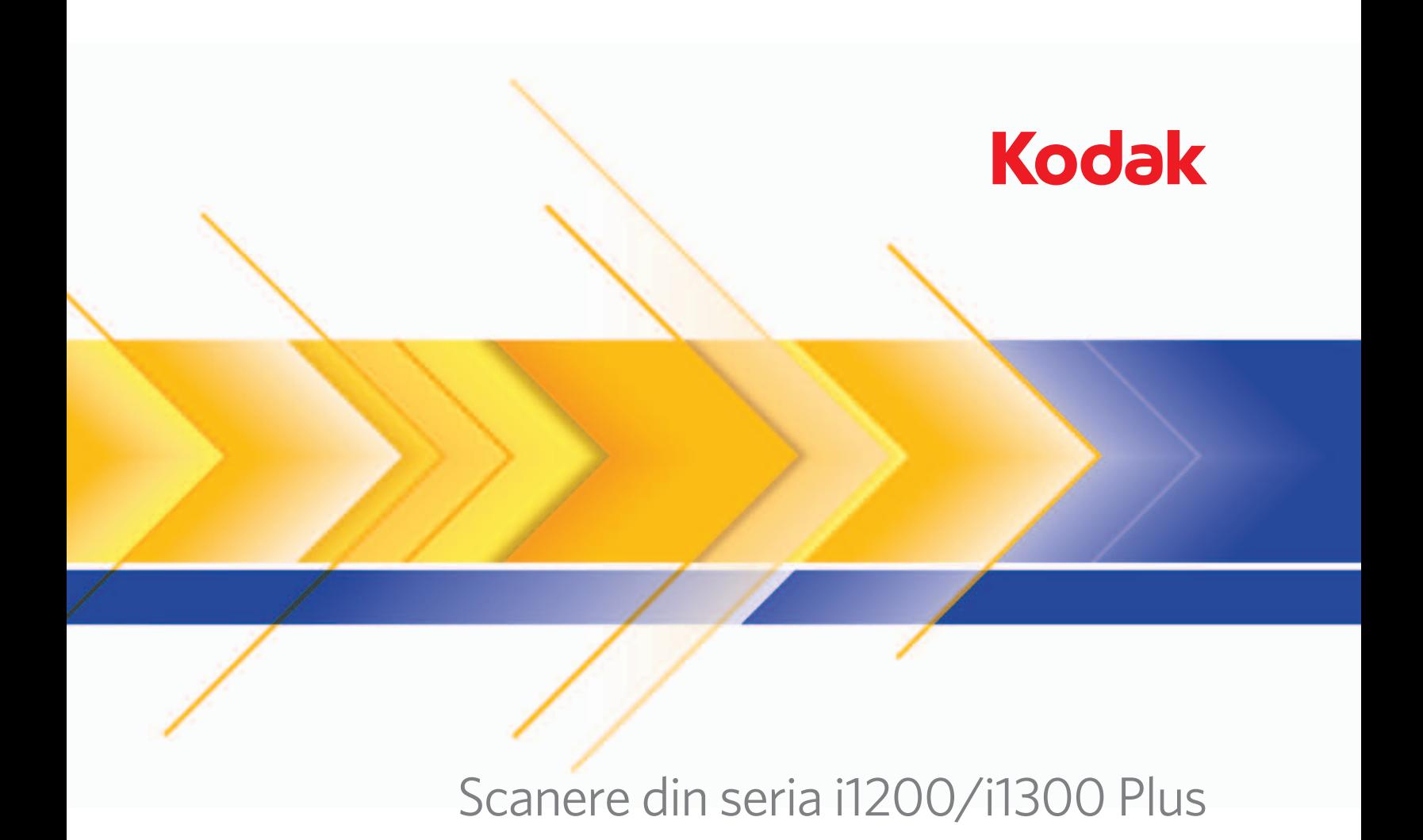

Ghidul utilizatorului

Ghidul utilizatorului de pe CD-ul de instalare

### **Precauţii pentru utilizator**

- Aşezaţi scanerul pe o suprafaţă de lucru solidă şi plană, cară să poată susţine 5,5 kg (12 lbs).
- Nu instalaţi scanerul într-un loc expus la praf, umiditate sau aburi. Acestea pot provoca electrocutări sau incendii. Utilizaţi scanerul şi sursa de alimentare electrică numai în interior şi în spaţii uscate.
- Asigurati-vă că priza electrică se află la o distantă de 1,52 m (5 ft) fată de scaner și că poate fi accesată cu ușurință.
- Utilizaţi numai cablul de alimentare furnizat împreună cu scanerul. Utilizarea oricărui alt cablu de alimentare poate provoca electrocutări sau deteriorări ale produsului.
- Asiguraţi-vă că acest cablu de alimentare este fixat în siguranţă în priza electrică. În caz contrar, se pot produce electrocutări sau incendii.
- Nu deteriorați, înnodați, tăiați sau modificați cablul de alimentare. Acestea pot provoca electrocutări sau incendii.
- Scanerul are nevoie de o priză de alimentare dedicată. Nu folosiți un prelungitor împreună cu scanerul.
- Utilizaţi numai adaptorul de c.a. livrat împreună cu scanerul. Nu utilizaţi adaptorul c.a. al scanerului cu niciun alt produs.
- Lăsaţi suficient spaţiu în jurul prizei electrice pentru a putea fi decuplată cu uşurinţă în cazul unei urgenţe.
- Nu utilizaţi cablul dacă se încălzeşte neobişnuit, prezintă un miros ciudat, emite fum sau produce zgomote neobişnuite. Opriţi imediat scanerul şi deconectaţi cablul de alimentare din priza electrică. Contactaţi service-ul Kodak.
- Nu dezasamblati sau modificati scanerul sau adaptorul c.a.
- Nu deplasaţi scanerul cu cablul de alimentare şi cablul de interfaţă ataşate. Acest lucru poate deteriora cablul. Scoateţi cablul de alimentare din priza electrică înainte de a deplasa scanerul.
- Urmați procedurile de curățare recomandate de Kodak. Nu utilizați dispozitive de curățare cu jet de aer, lichid sau gaz. Aceste dispozitive de curățare mută praful, murdăria și reziduurile în alt loc din scaner, ceea ce poate provoca funcționarea defectuoasă a scanerului.
- Fişele tehnice de securitate (FTS) pentru produse chimice sunt disponibile pe site-ul Web Kodak la: www.kodak.com/go/msds. Când accesați FTS-urile de pe site-ul Web, vi se va cere să furnizați numărul de catalog al consumabilului pentru care doriți Fisa tehnică de securitate. Consultați secțiunea ulterioară "Furnituri și consumabile" din acest ghid, pentru furnituri și numere de catalog.

#### **Informaţii despre mediu**

- Scanerele din seria *Kodak* i1200/i1300 Plus sunt proiectate pentru a respecta cerintele de mediu internationale.
- Sunt disponibile instructiuni pentru evacuarea articolelor consumabile care sunt înlocuite în timpul întreținerii sau depanării; respectați reglementările locale sau contactați reprezentanța locală Kodak pentru mai multe informații.
- Pentru informații despre casare sau reciclare, contactați autoritățile locale sau, în Statele Unite, vizitați adresa www.kodak.com/go/scannerrecycling.

NOTĂ: Produsul conține mercur. Casați în conformitate cu legislația locală, statală sau federală.

- Ambalajul produsului este reciclabil.
- Componentele sale sunt concepute pentru a fi reutilizate şi reciclate.
- Scanerele din seria *Kodak* i1200/i1300 Plus sunt conforme Energy Star şi sunt livrate din fabrică având timpul implicit setat pe 15 minute.

#### **Uniunea Europeană**

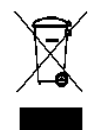

Acest simbol indică faptul că, atunci când ultimul utilizator doreşte să arunce acest produs, produsul trebuie trimis serviciilor corespunzătoare, pentru recuperare și reciclare. Vă rugăm să contactați reprezentantul local Kodak sau consultați www.kodak.com/go/recycle pentru informații suplimentare privitoare la programele de colectare și recuperare disponibile pentru acest produs.

Consultaţi adresa www.kodak.com/go/REACH pentru informaţii despre prezenţa substanţelor incluse pe lista substanţelor candidate, conform articolului 59(1) din Regulamentul (CE) Nr. 1907/2006 (REACH).

### **Emisii acustice**

Maschinenlärminformationsverordnung – 3, GSGV Der arbeitsplatzbezogene Emissionswert beträgt <70 dB(A).

[Ordonanţa informativă pentru zgomotul maşinilor — 3, GSGV Valoarea emisiilor sonore faţă de poziţia operatorului este de <70 dB(A).]

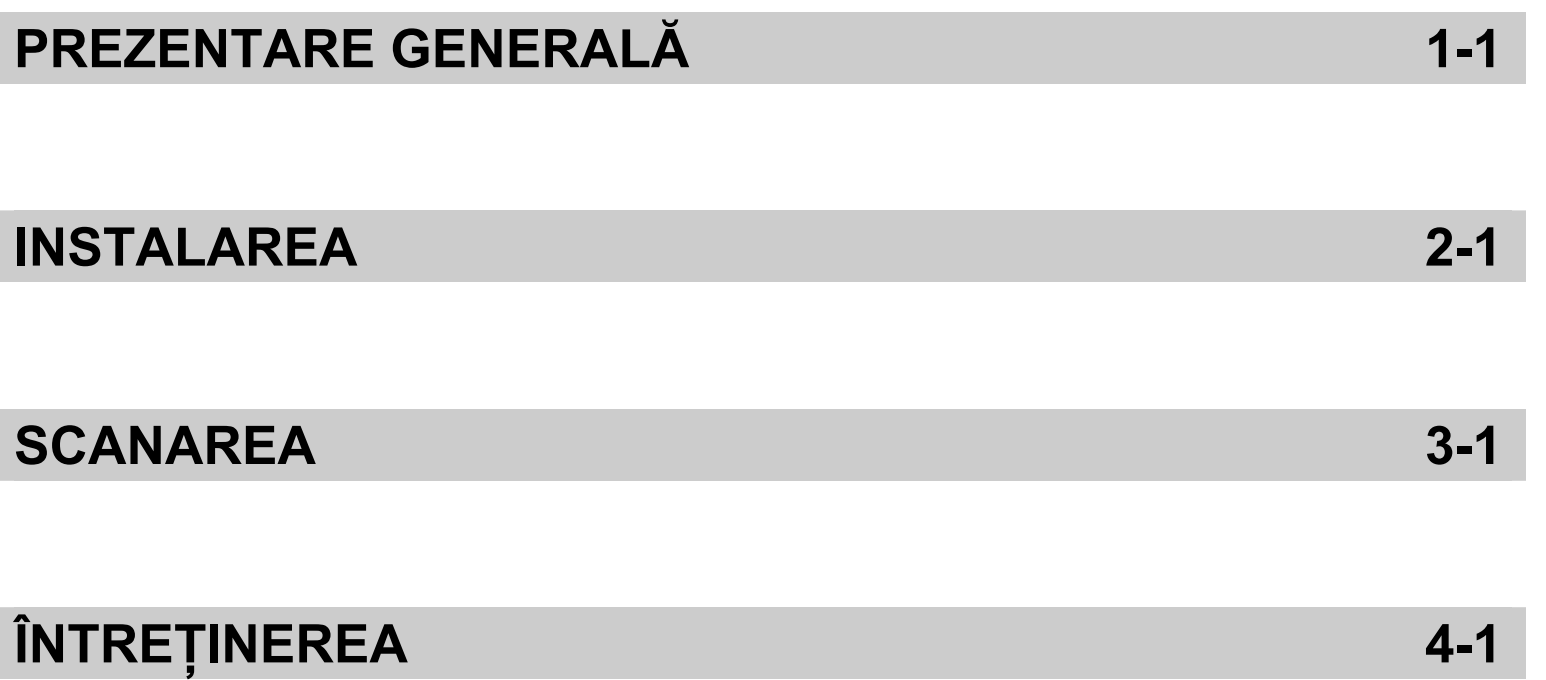

# **ANEXE**

# **1 Prezentare generală**

# **Cuprins** Prezentare generală ....................................................................... 1-1

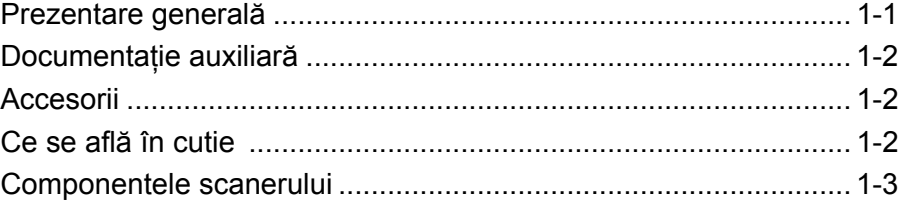

Scanerele din seria *Kodak* i1200/i1300 Plus sunt scanere compacte de documente, perfecte pentru grupuri de lucru şi alte aplicaţii decentralizate. Toate modelele de scanere dispun de o caracteristică ce vă permite să înclinați corpul scanerului şi să poziţionaţi tăvile de intrare şi ieşire în mai multe unghiuri pentru a se potrivi nevoilor de scanare. În

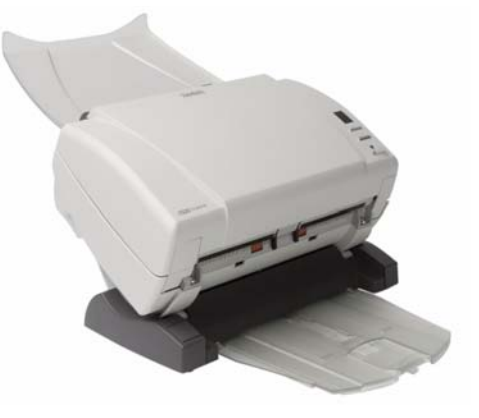

fiecare model este inclusă funcționalitatea Smart Touch, care vă permite să trimiteți documente prin e-mail, pentru tipărire sau către diverse aplicaţii printr-o singură apăsare de buton. De asemenea, scanerele i1200/i1300 Plus acceptă accesoriul de suport A3 *Kodak* opţional.

Scanerele din seria i1200/i1300 Plus includ următoarele modele:

- Scanerul *Kodak* i1210 Plus
- Scanerul *Kodak* i1220 Plus
- Scanerul *Kodak* i1310 Plus
- Scanerul *Kodak* i1320 Plus

NOTĂ: Acest Ghid al utilizatorului oferă informaţii şi proceduri pentru scanerele din seria *Kodak* i1200/i1300 Plus. Informaţiile din acest ghid sunt destinate utilizării cu toate modelele de scanere, cu excepţia cazurilor menţionate expres.

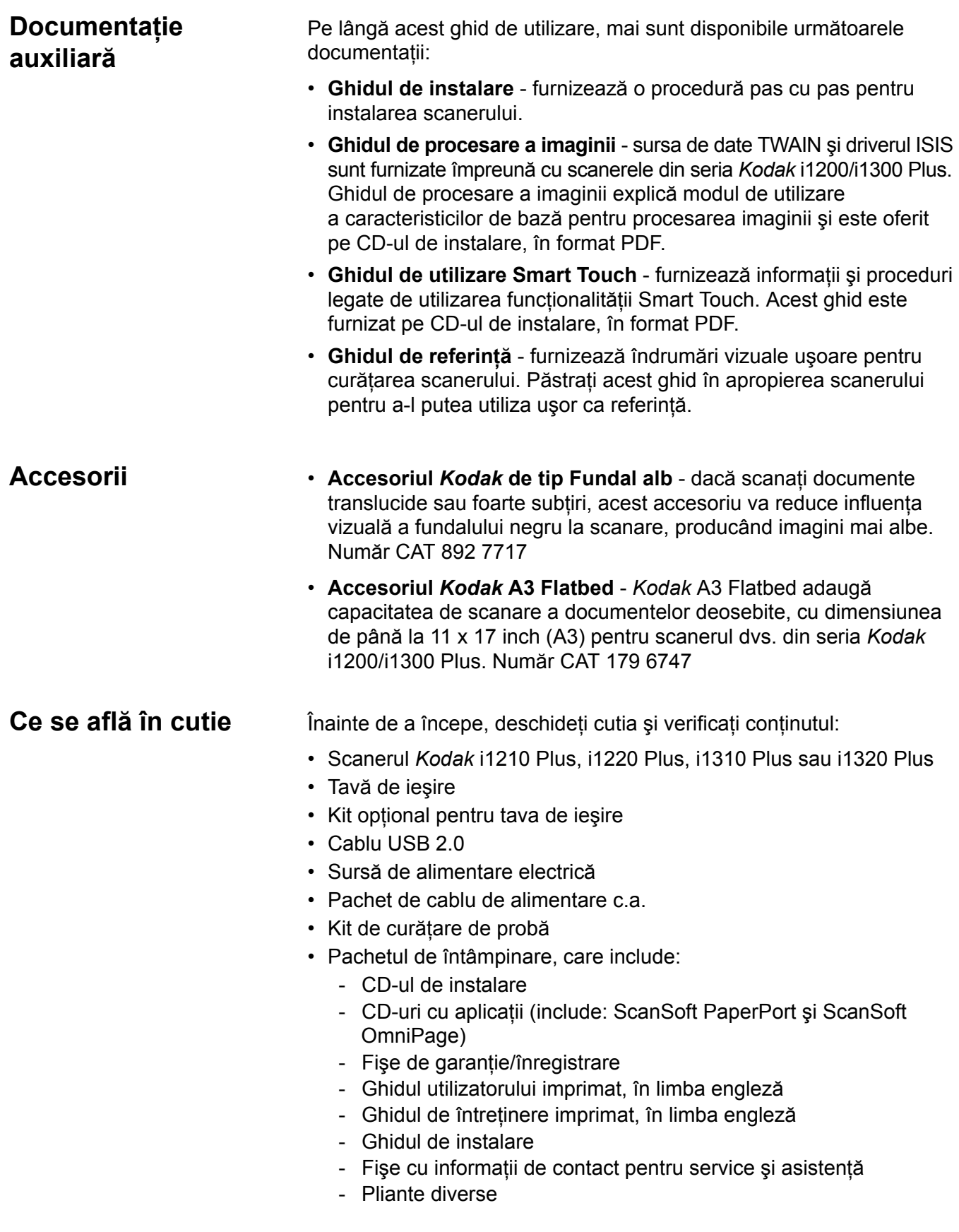

# **Componentele scanerului**

**Vedere din faţă**

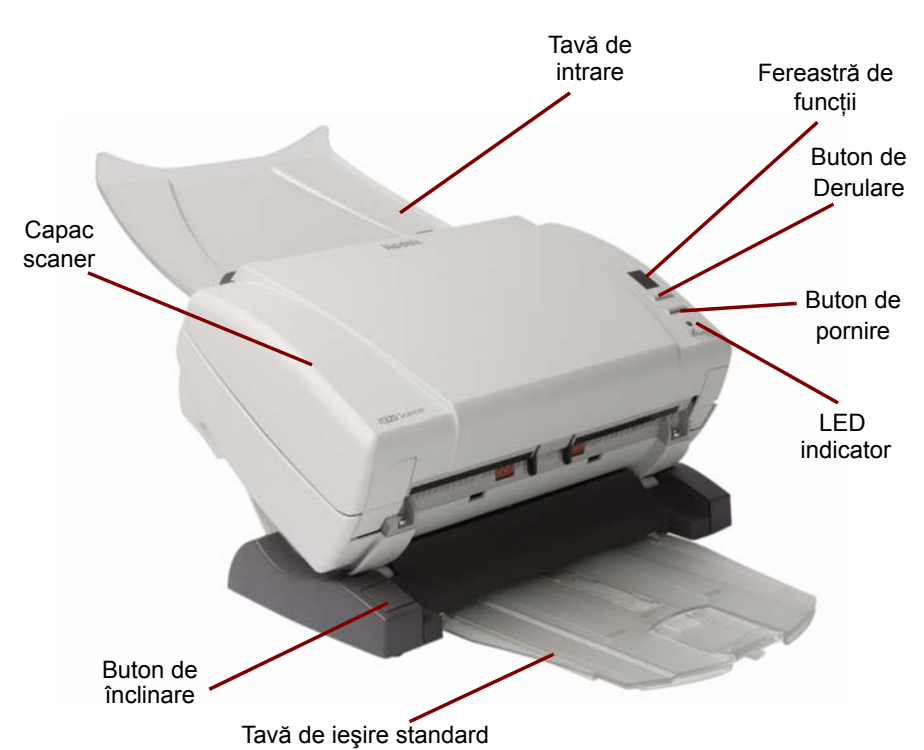

**Capacul scanerului** - oferă acces la componentele interne, precum zona de procesare a imaginii şi modulele de alimentare şi separare.

**Butonul de înclinare** - vă permite să rotiți scanerul în jos sau în sus.

**Tava de ieşire standard** - colectează documentele scanate. Utilizaţi această tavă când scanaţi 5 pagini sau mai puţine; în restul cazurilor, utilizati kitul optional pentru tava de ieşire.

**Tava de intrare** - găzduiește până la 75 de documente (20 lb./75 g/m<sup>2</sup>).

**Fereastra de funcţii** - afişează 0 - 9. Aceste numere corespund unor functii predefinite. **E** este afișat în cazul survenirii unei erori.

**Butonul de derulare** - vă permite să selectați sau să derulați funcțiile predefinite sau aplicaţiile de scanare.

**Buton de pornire** - lansează aplicația selectată, asociată cu numărul afişat în fereastra de funcţii.

**LED indicator** - luminează sau se aprinde intermitent, indicând starea scanerului.

- **Verde continuu**: pregătit pentru a scana
- **Verde intermitent**: în curs de pregătire pentru scanare
- **Roşu intermitent**: indică o eroare, cum ar fi *Capac scaner deschis*, corelat cu fereastra de funcții care afișează un "E". Consultați capitolul 5, *Depanare*, pentru descrierile codurilor de eroare.

NOTĂ: Butonul de pornire, butonul de derulare și fereastra de funcții sunt utilizate cu funcționalitatea "Smart Touch".

### **Vedere din spate**

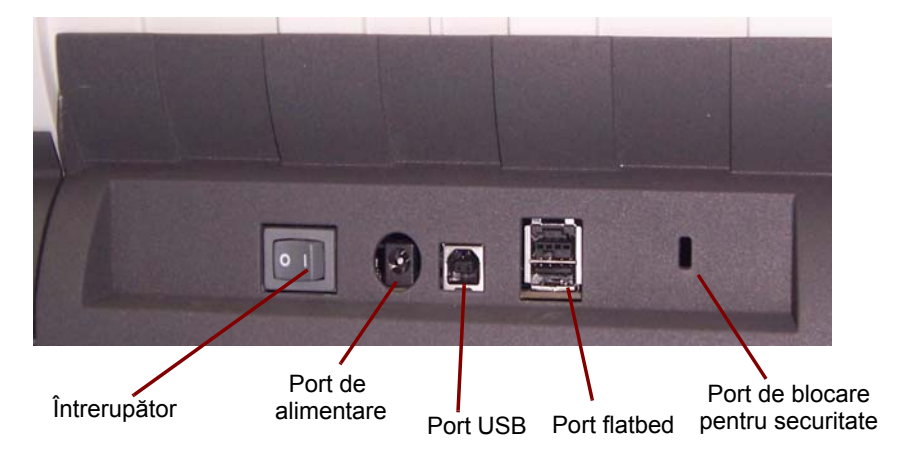

**Întrerupătorul** - porneşte şi opreşte scanerul.

**Portul de alimentare** - conectează cablul de alimentare la scaner.

**Portul USB** - conectează scanerul la computer.

**Portul flatbed** - conectează accesoriul flatbed opţional la scaner.

**Portul de blocare pentru securitate** - conectează un dispozitiv de securitate la scaner. Puteţi achiziţiona un dispozitiv de securitate standard de la un magazin de consumabile pentru birou Pentru procedurile de instalare, consultaţi instrucţiunile furnizate cu dispozitivul de blocare pentru securitate.

### **Vedere interior**

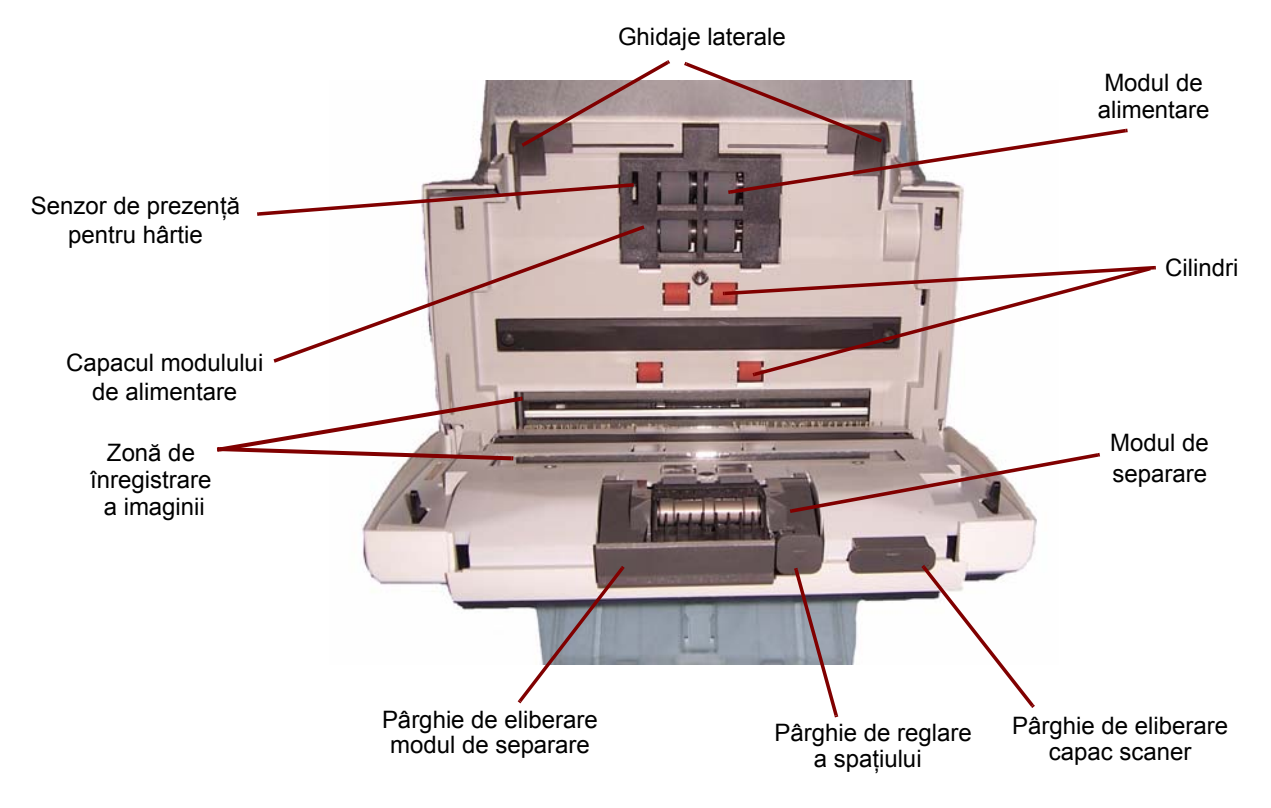

**Ghidajele laterale** - glisaţi ghidajele înainte şi înapoi în funcţie de dimensiunea documentelor pe care le scanati.

**Senzorul de prezenţă pentru hârtie** - detectează prezenţa documentelor în tava de intrare.

**Capacul modulului de alimentare** - acest capac trebuie îndepărtat când curățați sau înlocuiți modulul de alimentare sau rolele modulului de alimentare.

**Zona de înregistrare a imaginii** - pentru o calitate optimă a imaginii, păstrați curată zona de înregistrare a imaginii.

**Pârghia de eliberare a modulului de separare** - împingeţi pârghia de eliberare în jos pentru a îndepărta modulul de separare în vederea curățării sau înlocuirii.

**Pârghia de reglare a spaţiului** - vă permite să ajustaţi manual spaţiul dintre modulul de alimentare şi modulul de separare pentru documentele care necesită o manipulare specială, precum documentele şifonate puternic.

**Modulul de alimentare**, **cilindrii** şi **modulul de separare** - asigură o alimentare neîntreruptă cu documente şi separarea diferitelor dimensiuni, grosimi şi texturi ale documentelor.

**Pârghia de eliberare a capacului scanerului** - deschide scanerul pentru a permite accesul la traseul hârtiei în vederea curăţării şi îndepărtării documentelor blocate.

**Instalarea software-ului driverului** *Kodak* **-** *sisteme* 

*de operare Windows*

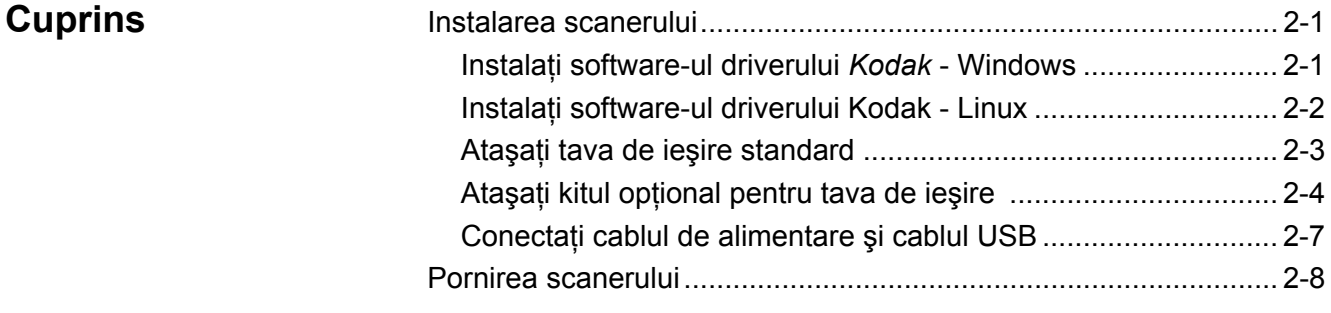

**Instalarea scanerului** Această secţiune furnizează informaţii detaliate din *Ghidul de instalare* ce însoţeşte scanerul dvs. Urmaţi aceşti paşi în ordinea dată pentru a instala scanerul.

- NOTĂ: Dacă aţi efectuat deja toţi paşii din *Ghidul de instalare*, săriţi peste această secţiune.
- 1. Inseraţi CD-ul de instalare pentru scanerele din seria *Kodak* i1200/i1300 Plus în unitatea CD-ROM. Programul de instalare porneşte automat.
	- NOTĂ: Scanerele din seria i1200/i1300 Plus au CD-uri de instalare separate. Asigurați-vă că selectați CD-ul corect pentru scanerul dvs.
- 2. Selectaţi **Selectaţi Install Scanner Software** (Instalare software scaner).

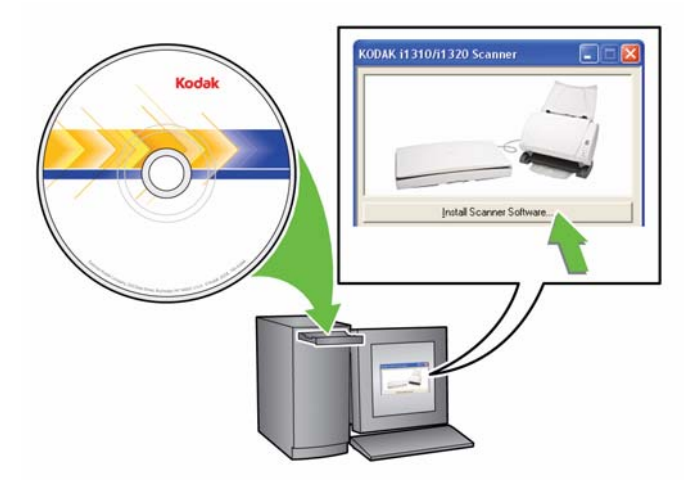

NOTE:

- Dacă CD-ul nu porneşte automat, deschideţi pictograma My Computer (Computerul meu) de pe desktopul dvs. Faceti dublu clic pe pictograma unității CD-ROM, apoi dublu clic pe **setup.exe**.
- Dacă este afişat mesajul *Portions of this application are*  already installed (Portiuni din această aplicatie sunt deja instalate), faceţi clic pe **Yes** (Da) pentru a continua procesul de instalare. Toate aplicaţiile software pentru scanere *Kodak* instalate anterior şi partajate cu acest scaner vor fi actualizate.
- 3. Faceţi clic pe **Next** (Continuare) la afişarea ecranului de întâmpinare.
- 4. Faceţi clic pe **I Agree** (De acord) după ce citiţi şi sunteţi de acord cu termenii Acordului de licentă software. Instalarea va începe și vor fi afişate mai multe ecrane de progres.
- 5. Faceţi clic pe **Finish** (Finalizare) după terminarea instalării.
- 6. Scoateţi CD-ul de instalare din unitatea CD-ROM.

**Instalarea software-ului driverului** *Kodak* **-** *sisteme de operare Linux*

Instalaţi software-ul driverului *înainte* de a conecta scanerul la computer.

NOTE:

- În funcție de sistemul de operare pe care faceți instalarea (Ubuntu, Fedora sau SUSE) următoarele proceduri pot diferi puțin.
- Software-ul pentru scaner *Kodak* necesită QT3. Verificaţi dacă sistemul dvs. include această instalare (de exemplu, Fedora: **Applications** (Aplicaţii) **> Add/Remove Software** (Adăugare/ Eliminare software)).
- Pentru a instala acest software, trebuie să aveti statut de superutilizator.
- 1. Introduceţi CD-ul de instalare a scanerului *Kodak* în unitatea CD-ROM a computerului dvs. Programul de instalare porneşte automat.
- 2. Deschideţi un terminal.
- 3. Schimbaţi directorul la folderul pentru **CD**.
- 4. Schimbaţi directorul la folderul pentru **linuxx86**.
	- NOTĂ: Pe sisteme de operare Ubuntu, este posibil să fie necesar să copiaţi folderul **linuxx86** pe desktop şi să modificaţi permisiunile în scriptul de configurare utilizând: chmod u+x setup.
- 5. Rulati **./setup** și urmați aceste indicații.
- 6. După finalizare, apăsaţi **Enter** pentru a ieşi.
- 7. Scoateţi CD-ul de instalare din unitatea CD-ROM.

**Ataşarea tăvii de ieşire standard**

1. Glisaţi tava de ieşire sub platforma scanerului de-a lungul ghidajului central.

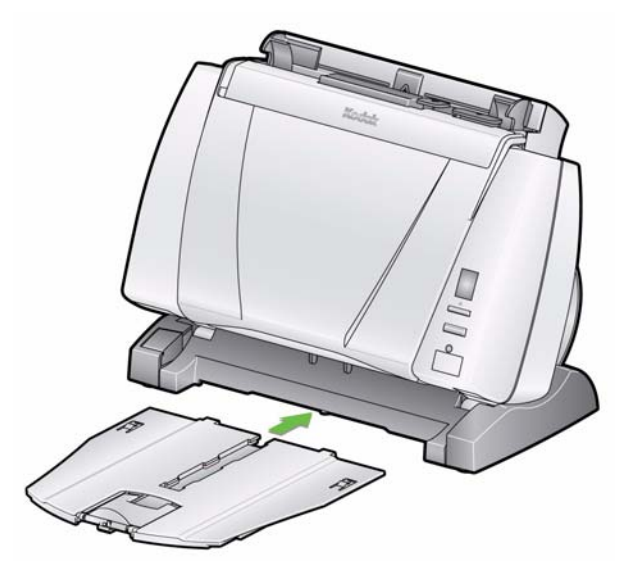

2. Apăsaţi-o până la capăt, până când se fixează în poziţie.

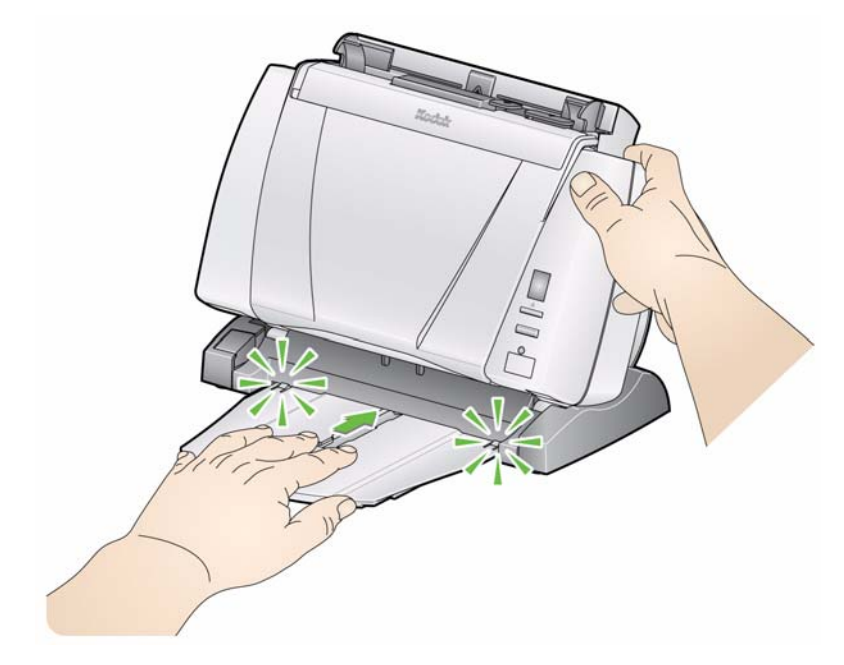

## **Ataşarea kitului** *opţional* **pentru tava de ieşire**

Scanerele din seria *Kodak* i1200/i1300 Plus sunt expediate împreună cu un kit pentru tava de ieşire, care include: o extensie pentru tava de ieşire, lamelă şi clemă. Această tavă de ieşire este opţională, însă este recomandată în cazul scanării unor topuri mari de documente.

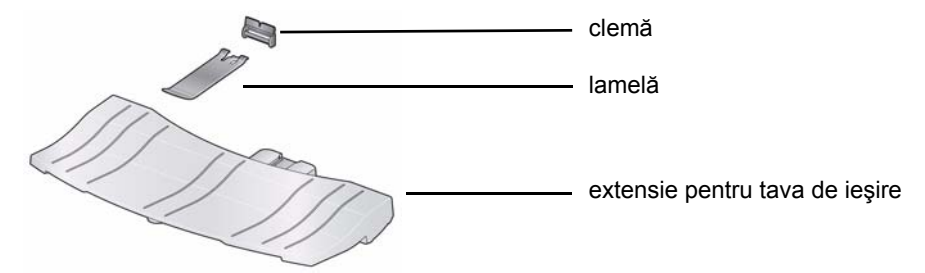

Pentru a instala kitul opţional pentru tava de ieşire:

1. Îndepărtați tava de ieșire standard de sub scaner, apăsând pe cele două protuberanţe şi trăgând tava afară.

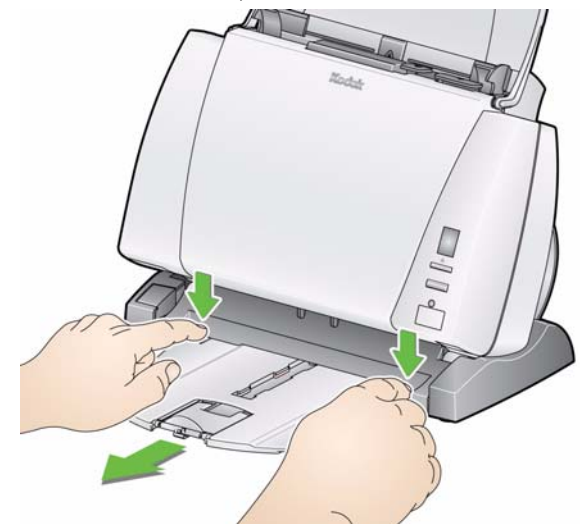

- 2. Apăsaţi şi menţineţi butonul de înclinare şi rotiţi corpul scanerului în poziţia culcată.
	- NOTĂ: Scanerul trebuie să se afle în poziţia culcată când utilizaţi această tavă de ieşire.

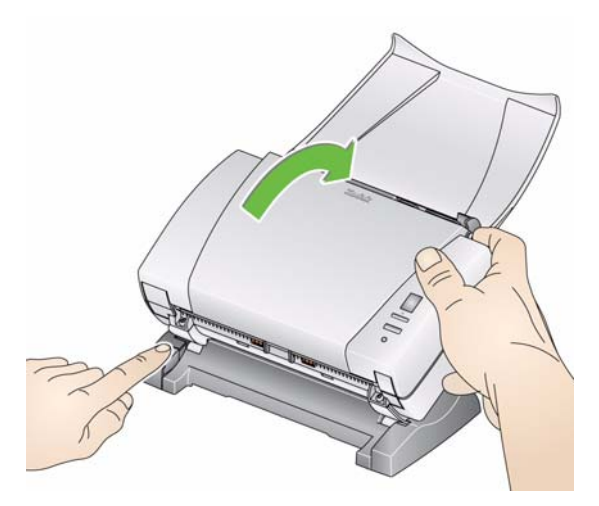

3. Glisaţi extensia pentru tava de ieşire sub platforma scanerului de-a lungul ghidajului central şi apăsaţi-o până se fixează în poziţie.

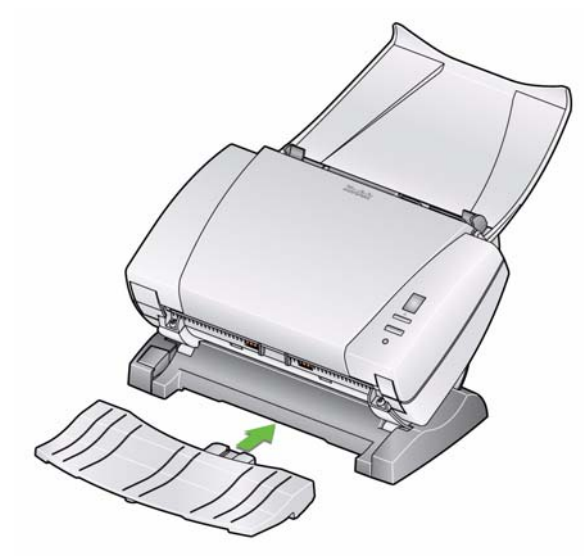

4. Instalaţi clema, glisând-o în scaner, între fantele din centrul scanerului şi fixaţi-o în poziţie.

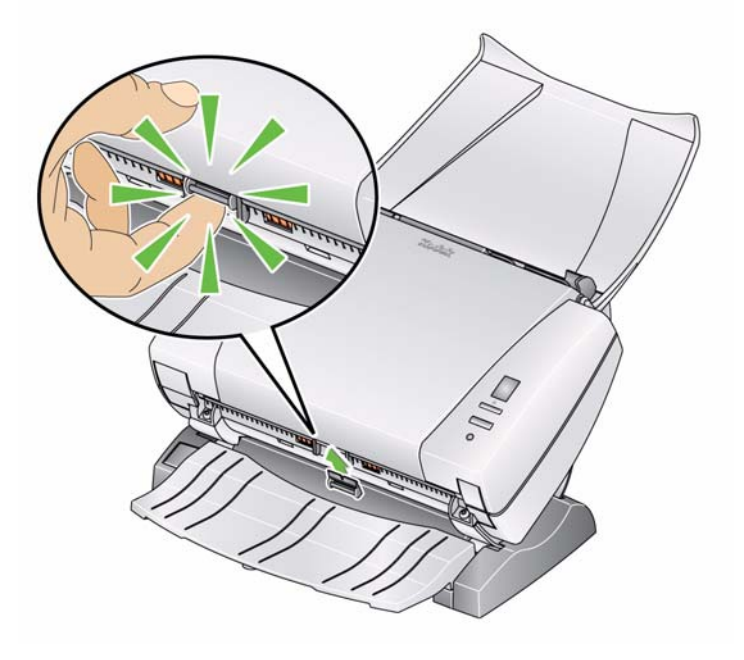

NOTĂ: După ce aţi instalat această clemă, nu este nevoie să o mai scoateţi.

5. Fixaţi lamela pe clemă.

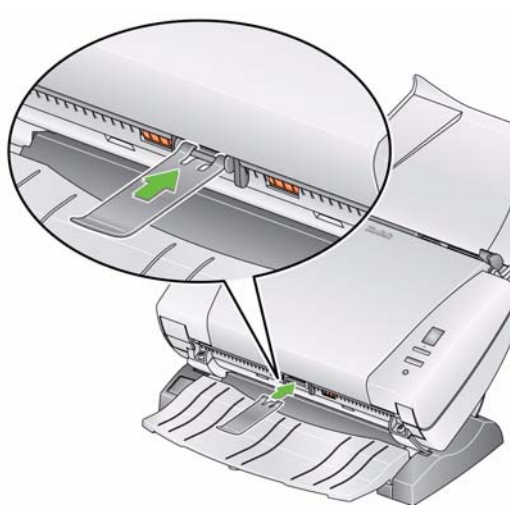

6. Glisaţi tava de ieşire standard de-a lungul şinei de sub extensie şi apăsaţi-o până se fixează în poziţie.

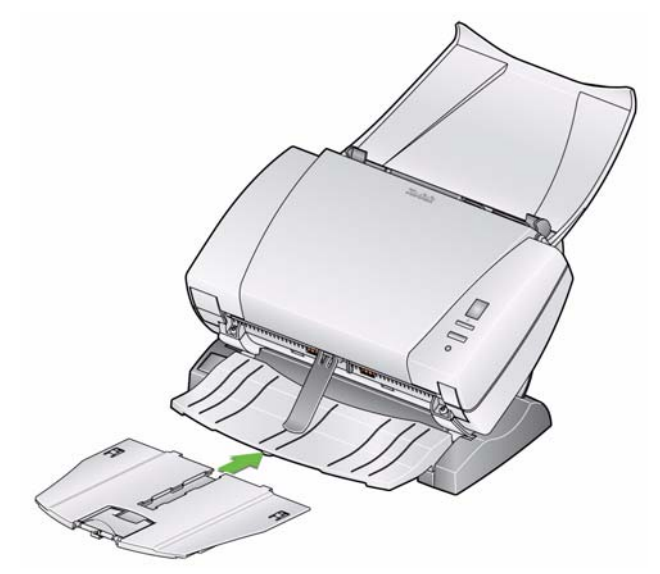

### **Conectarea cablului de alimentare şi a cablului USB**

După ce au fost instalate driverele, conectați sursa de alimentare electrică, cablul de alimentare şi cablul USB la scaner. Consultaţi ilustraţia de mai jos pentru a efectua corect conexiunile. Asiguraţi-vă că priza de curent se află la o distanţă de 1,52 m (5 ft) faţă de scaner şi că poate fi accesată cu uşurinţă.

- 1. Din setul de cabluri de alimentare furnizate împreună cu scanerul, alegeti cablul de alimentare c.a. adecvat pentru regiunea dvs.
- 2. Fixaţi cablul de alimentare selectat la sursa de alimentare electrică.

NOTĂ: Asiguraţi-vă că acest cablu de alimentare este fixat în siguranță la sursa de alimentare electrică.

- 3. Conectati cablul de alimentare de iesire de la sursa de alimentare electrică la portul de alimentare al scanerului.
- 4. Conectaţi celălalt capăt al cablului de alimentare la priza de pe perete.

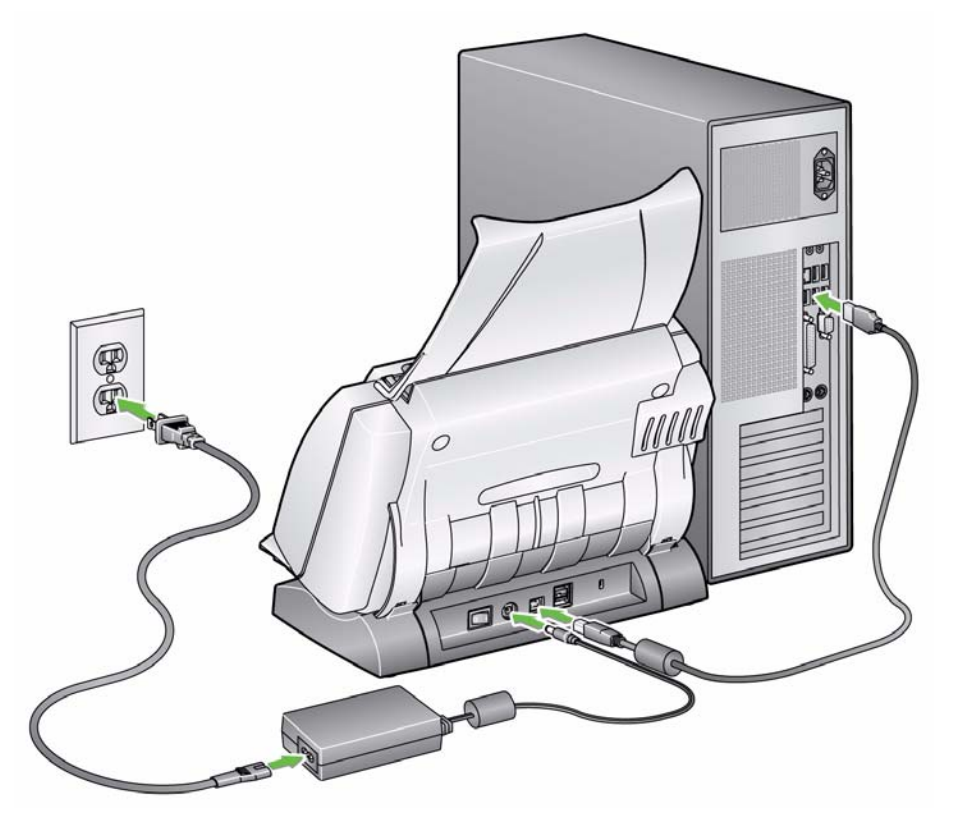

- 5. Conectati cablul USB la portul USB al scanerului, aflat în partea posterioară a acestuia.
- 6. Conectaţi celălalt capăt al cablului USB la portul USB corespunzător al computerului.

**Pornirea scanerului** • Apăsați butonul aflat în partea din spate a scanerului în poziția Pornit (|).

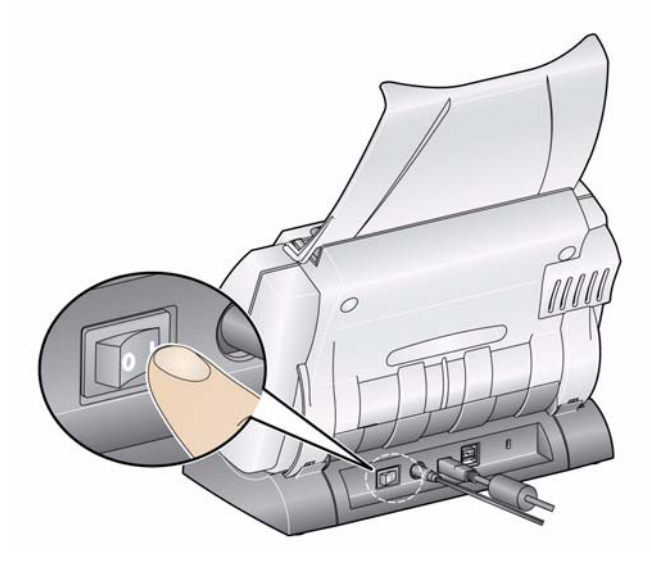

La pornirea scanerului, indicatorul verde din partea frontală a scanerului se va aprinde intermitent iar scanerul va parcurge o serie de teste.

Aşteptaţi ca sistemul de operare să sincronizeze scanerul cu software-ul instalat.

Când procesul de instalare este finalizat şi când echipamentul este pregătit pentru a scana, LED-ul indicator nu se va mai aprinde intermitent şi va rămâne verde.

# **3 Scanarea**

# **Cuprins**

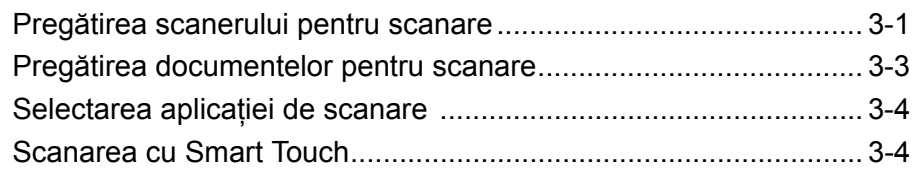

# **Pregătirea scanerului pentru scanare**

1. Asiguraţi-vă că scanerul este deschis şi gata pentru scanare (lumina indicatoare verde este aprinsă continuu).

*IMPORTANT: Când utilizaţi caracteristica de înclinare, asiguraţi-vă că capacul scanerului este închis.*

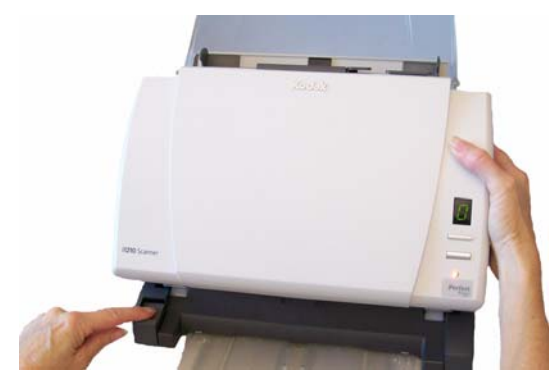

- 2. Selectaţi poziţia dorită a scanerului.
	- **Poziţia culcată**: Această poziție oferă cea mai mare flexibilitate şi este recomandată pentru majoritatea operaţiilor de scanare. Apăsaţi şi menţineţi butonul de înclinare și rotiți scanerul în direcţia opusă dvs.
	- **Poziţia ridicată**: Utilizaţi această poziţie dacă scanaţi în spaţii restrânse. Apăsaţi şi menţineţi butonul de înclinare şi rotiţi scanerul în direcţia dvs.

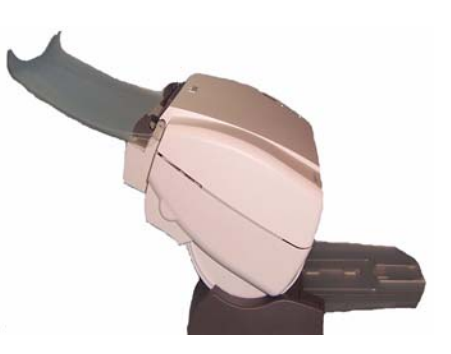

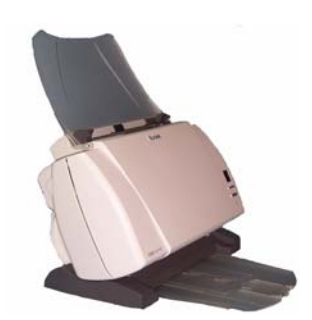

3. Ajustaţi ghidajele laterale (glisându-le înainte sau înapoi) în funcţie de dimensiunea documentelor pe care le scanaţi.

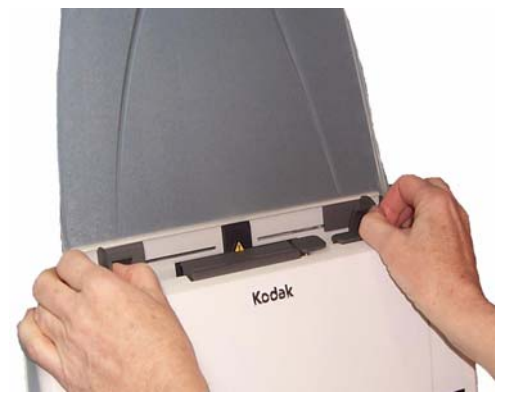

4. Ajustați tava de intrare. Puteți scana documente cu tava de intrare închisă sau deschisă. Alimentați documente cu tava de intrare deschisă dacă scanaţi un set de documente.

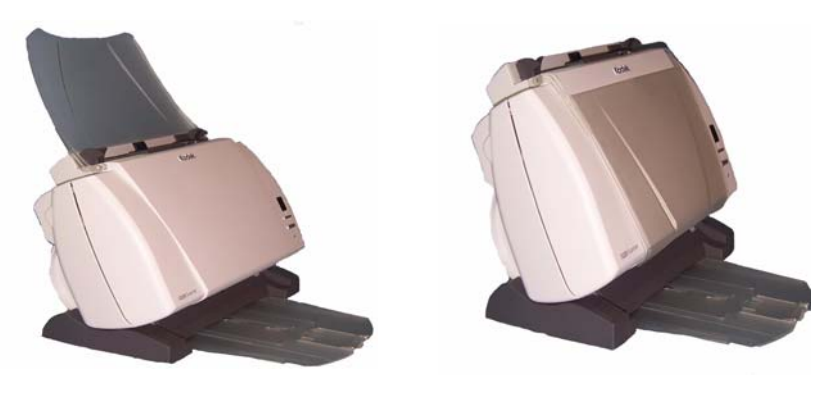

**Tavă de intrare - poziţie deschisă Tavă de intrare - poziţie închisă**

Dacă spațiul este limitat și doriți să închideți tava de intrare, puteți alimenta cu uşurinţă documentele pe rând.

- 5. Ajustaţi tava de ieşire pentru a corespunde necesităţilor dvs. de scanare.
	- Tava de ieșire standard poate fi pozitionată astfel încât să stea orizontal pe masă. Această poziţie este bună atunci când scanaţi numai câteva pagini.

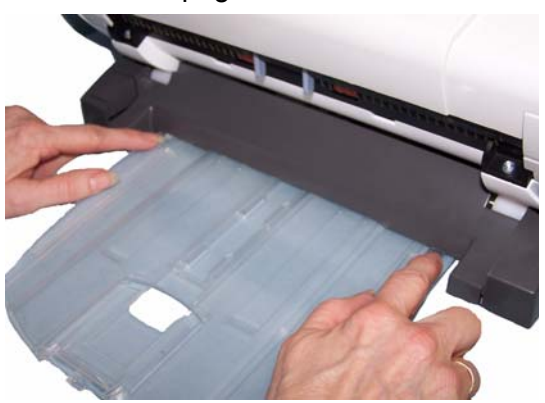

Pentru operațiile de scanare a mai mult de 5 pagini, puneți scanerul în poziţie culcată când utilizaţi extensia pentru tava de ieşire.

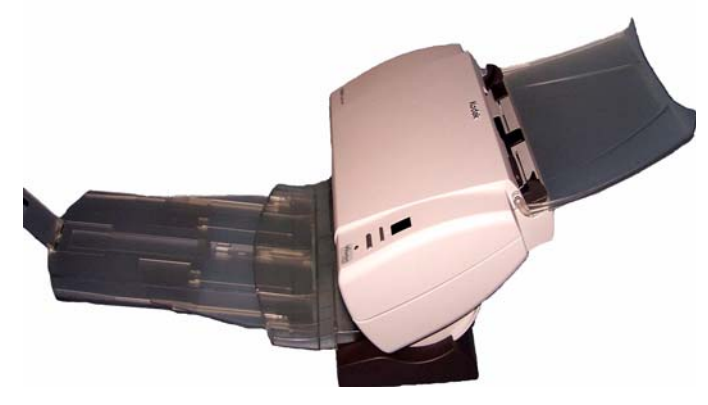

• Tava de ieşire poate fi extinsă pentru a găzdui documente cu lungimi de până la 14 inch.

# **Pregătirea documentelor pentru scanare**

- 1. Documentele de dimensiuni standard sunt alimentate cu uşurinţă în scaner. Când vă organizați documentele pentru scanare, poziționați documentele astfel încât muchiile care intră primele să fie aliniate şi centrate în tava de intrare. Acest lucru permite alimentatorului să introducă documentele în scaner pe rând.
- 2. Îndepărtaţi toate capsele şi agrafele de birou înainte de scanare. Capsele şi agrafele de birou pot deteriora scanerul şi documentele.
- 3. Cerneala şi pasta corectoare de pe hârtie trebuie să fie uscate înainte de a începe scanarea.
- 4. Introduceţi în tava de intrare a scanerului documentele pe care doriţi să le scanați. Asigurați-vă că fața documentelor este poziționată spre tava de intrare şi că marginea superioară a documentelor este inserată prima în tava de intrare (vezi mai jos).

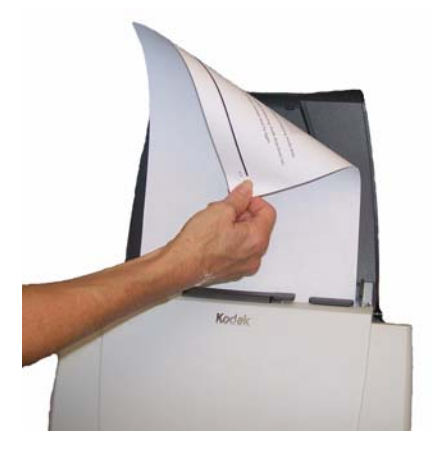

# **Selectarea aplicaţiei de scanare**

**Smart Touch** - Kodak oferă functionalitatea Smart Touch care vă permite să efectuați rapid și ușor operații de scanare obișnuite, precum:

- scanarea și partajarea corespondenței primite de la clienți cu un coleg din birou
- crearea unui PDF cu posibilitate de căutare pentru un raport tipărit
- scanarea, trimiterea prin fax/tipărirea unei facturi
- scanarea unei fotografii pentru a o adăuga într-o prezentare

Nouă scurtături predefinite pentru operații vă sunt puse la dispoziție. Puteți modifica și redenumi oricare dintre scurtături pentru a vă crea propriile operații personalizate. De asemenea, puteți previzualiza și edita cu ușurință imagini (zoom, panoramare, rotire, decupare și multe altele) înainte ca acestea să fie trimise la destinaţie.

**ScanSoft PaperPort** - utilizati acest software pentru a vă scana documentele în fişiere organizate pe care să le puteţi găsi, utiliza şi partaja cu uşurință. PaperPort oferă un spațiu de lucru vizual unic, care afișează miniaturi ale documentelor, astfel încât să puteți parcurge și localiza rapid informaţii.

**ScanSoft OmniPage** - această aplicaţie pentru productivitate oferă capacitatea de a converti precis documente pentru a transforma documente fizice şi fişiere PDF în fişiere electronice pe care le puteţi edita și partaja și în care puteți efectua căutări. Motorul său OCR și formatarea precisă vă asigură că documentele electronice vor arăta exact ca originalele - cu toate textele, graficele, coloanele şi tabelele.

NOTĂ: Caracteristica Smart Touch a fost instalată odată cu software-ul driverului *Kodak*. Restul aplicaţiilor de scanare de mai sus sunt furnizate pe CD-uri separate, incluse cu scanerul dvs. Consultați ghidul de utilizare al aplicației pentru instrucțiuni despre modul de instalare şi utilizare a acesteia.

# **Scanarea cu Smart Touch**

Următorii paşi sunt un exemplu de creare a unui **PDF alb-negru** folosind Smart Touch. Pentru informatii suplimentare despre Smart Touch, consultaţi *Ghidul de utilizare pentru Smart Touch* de pe CD-ul de instalare.

- 1. Apăsaţi butonul de **derulare** până când numărul **6** este afişat în fereastra de funcţii.
- 2. Apăsaţi butonul de **pornire**.

Documentul va fi scanat, iar imaginea rezultată va fi plasată în folderul Output (Ieşire) din directorul Smart Touch aflat în "My Documents (Documentele mele)".

# **4 Întreţinerea**

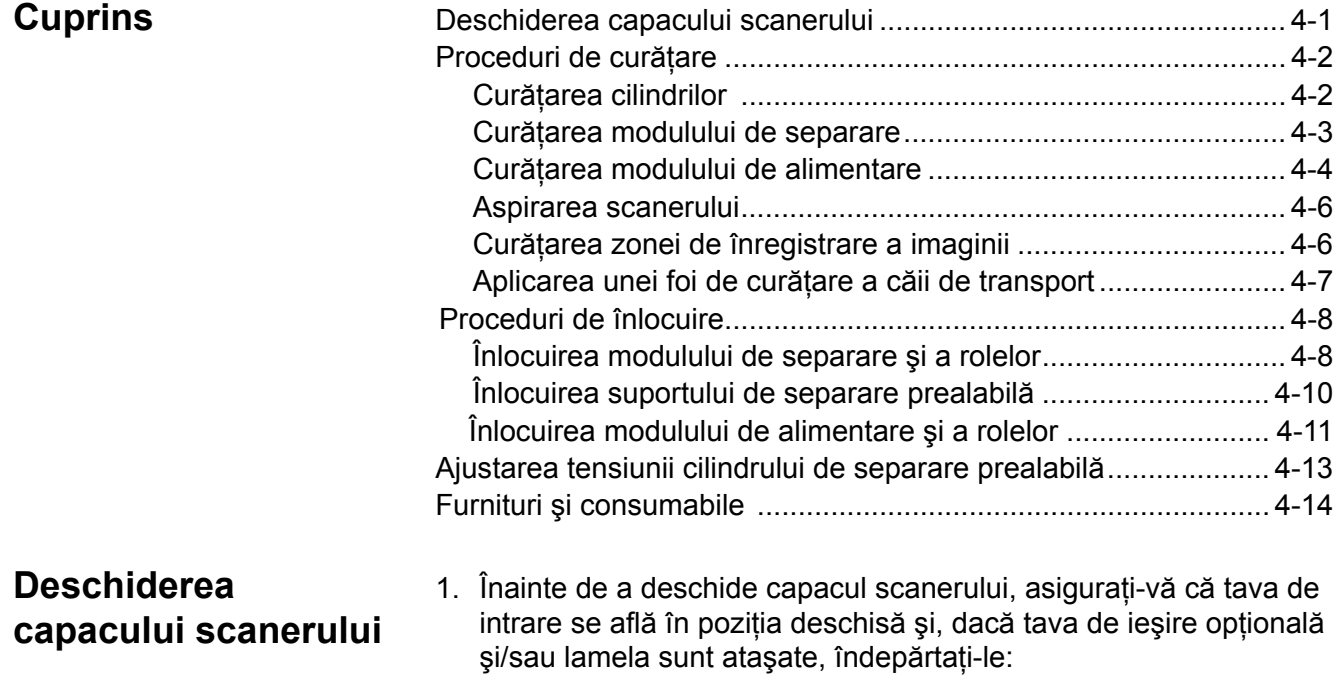

2. Apăsaţi şi menţineţi pârghia de eliberare a capacului scanerului şi trageţi capacul scanerului în jos.

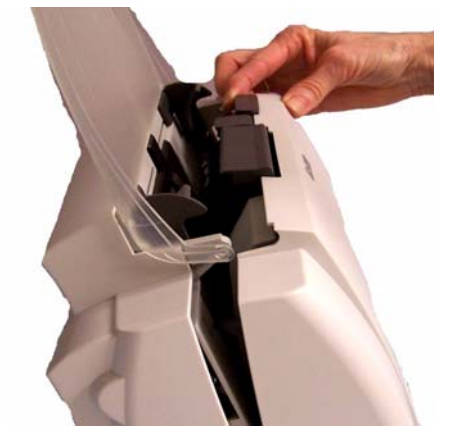

3. După ce terminaţi de curăţat scanerul sau de înlocuit o piesă, închideţi capacul cu ambele mâini.

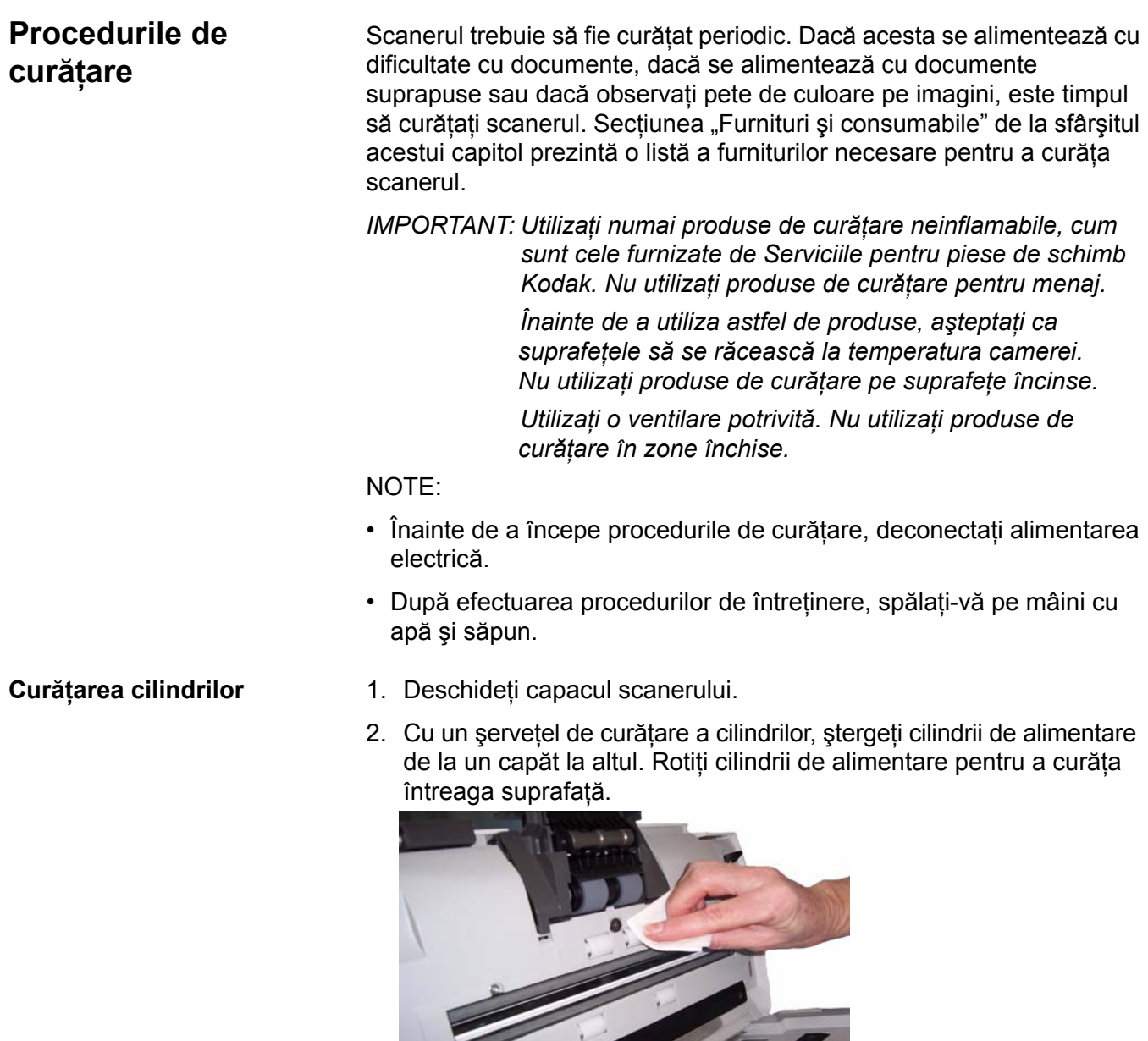

*IMPORTANT: Şerveţelul de curăţare a cilindrilor conţine sulfat eteric de sodiu lauril, care poate irita ochii. Pentru informaţii suplimentare, consultaţi FTS (Fişele tehnice de securitate).*

M.

3. Uscaţi cilindrii cu o cârpă care nu lasă scame.

### **Curăţarea modulului de separare**

Modulul de separare trebuie scos din scaner pentru a fi curăţat bine.

NOTĂ: Când scoateţi sau curăţaţi modulul de separare, accesul la acesta poate fi mai uşor dacă îndepărtaţi tava de alimentare. Pentru a îndepărta tava de alimentare, împingeţi uşor tava de alimentare spre stânga sau dreapta pentru a elibera ştiftul din orificiu și ridicați-o pentru a o scoate.

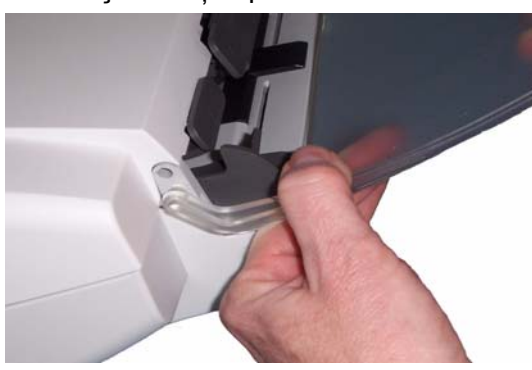

1. Împingeti modulul de separare în sus pentru a se desprinde și ridicaţi-l afară.

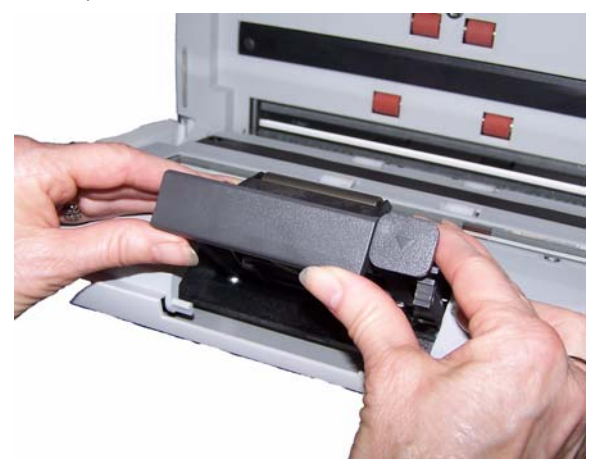

2. Rotiti cu mâna și ștergeți rolele modulului de separare cu o lavetă pentru cilindrii.

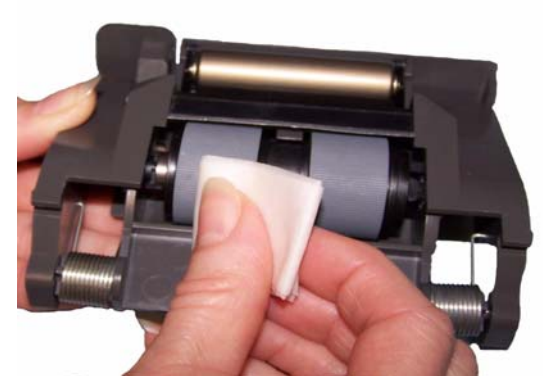

3. Inspectaţi modulul de separare.

Dacă rolele modulului de separare prezintă semne de uzură sau deteriorare, înlocuiţi rolele sau modulul de separare. Pentru informații suplimentare, consultați "Proceduri de înlocuire".

4. Inseraţi modulul de separare aliniind protuberanţele cu orificiile şi fixându-l în poziţie.

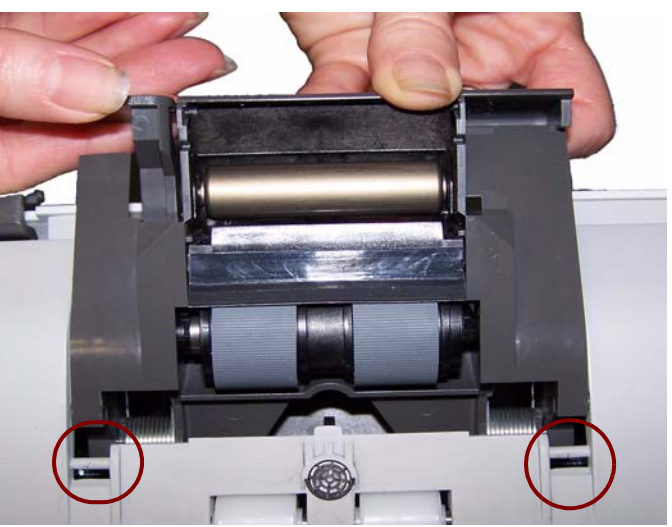

NOTĂ: Aveţi grijă să nu deterioraţi senzorul pentru prezenţa hârtiei când îndepărtaţi modulul de alimentare sau curăţaţi în jurul lui.

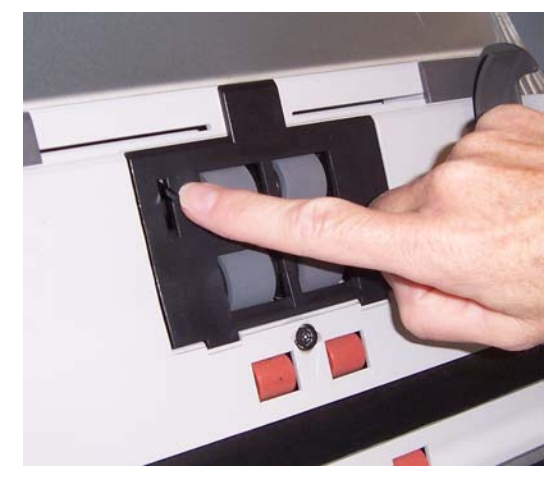

1. Trageţi spre muchia ridicată a capacului modulului de alimentare şi ridicaţi-l în sus şi afară.

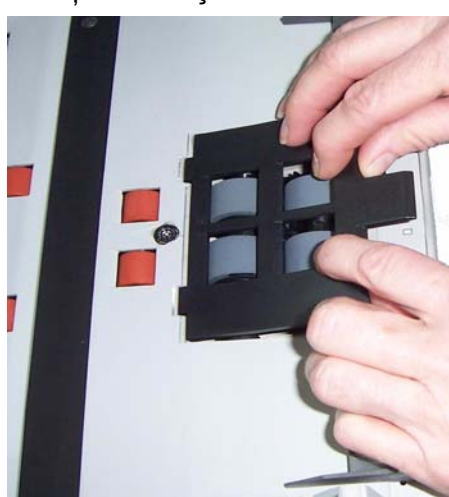

**Curăţarea modulului de alimentare**

2. Rotiţi modulul de alimentare în faţă şi împingeţi-l spre stânga pentru a-l ridica din poziţie.

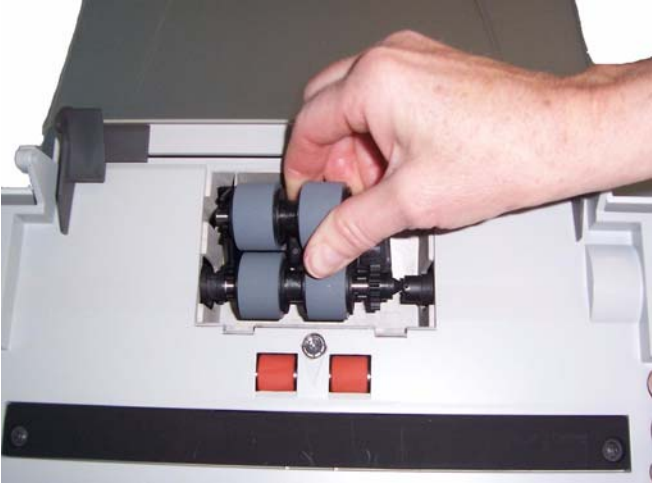

3. Rotiţi cu mâna şi ştergeţi rolele modulului de alimentare cu o lavetă pentru cilindri.

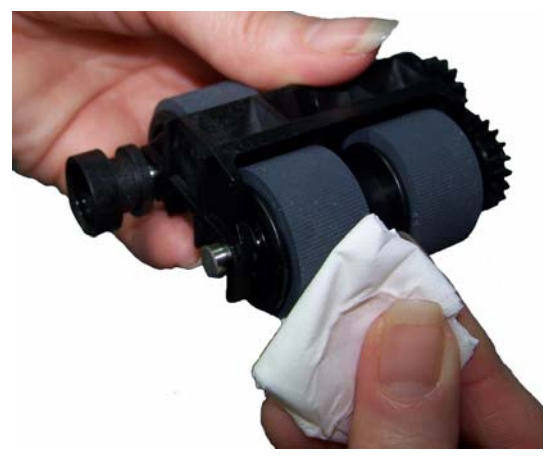

4. Inspectaţi modulul de alimentare.

Dacă rolele modulului de alimentare prezintă semne de uzură sau deteriorare, înlocuiți rolele sau modulul de alimentare. Pentru informații suplimentare, consultați "Proceduri de înlocuire".

5. Utilizând un aspirator sau o lavetă, îndepărtaţi praful şi mizeria din zona modulului de alimentare.

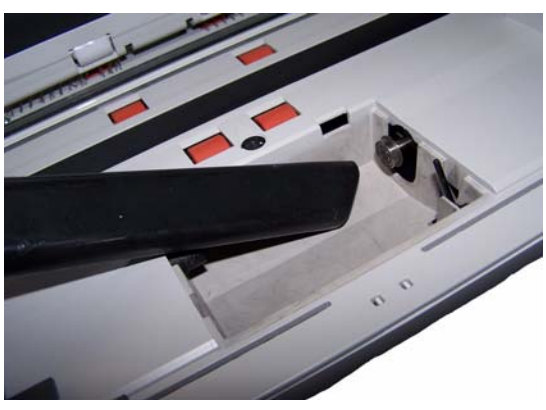

6. Reinstalaţi modulul de alimentare aliniind ştifturile li împingându-l spre stânga pentru a ajunge în poziție. Asigurați-vă că mecanismul este aliniat şi că se fixează în poziţie. Rotiţi modulul de alimentare înapoi în poziție.

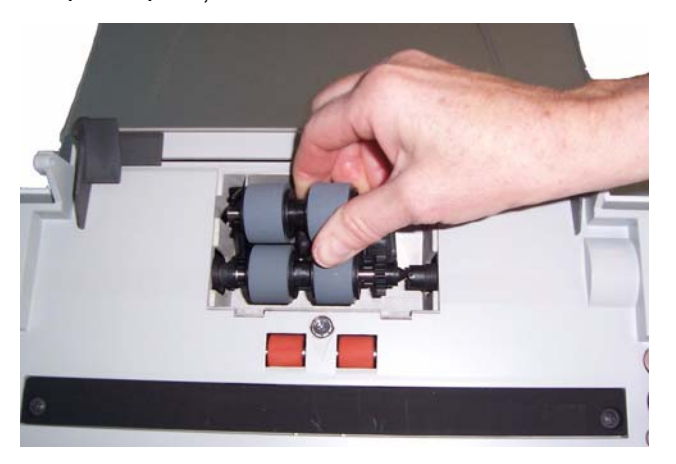

7. Remontaţi capacul modulului de alimentare aliniind protuberanţele cu orificiile şi împingându-l înapoi în poziţie până se fixează.

**Aspirarea scanerului** Înainte de a curăţa zona de înregistrare a imaginii, este recomandat să aspiraţi interiorul scanerului pentru a îndepărta praful şi murdăria.

- 1. Ştergeţi părţile superioară şi inferioară ale zonei de înregistrare a imaginii cu un şervetel antistatic Staticide. Aveti grijă să nu zgâriati zona de înregistrare a imaginii în timpul curăţării.
- *IMPORTANT: Şerveţelele antistatice Staticide conţin izopropanol, care poate irita ochii şi poate duce la uscarea pielii. După efectuarea procedurilor de întreţinere, spălaţi-vă pe mâini cu apă şi săpun. Pentru informaţii suplimentare, consultaţi FTS (Fişele tehnice de securitate).*

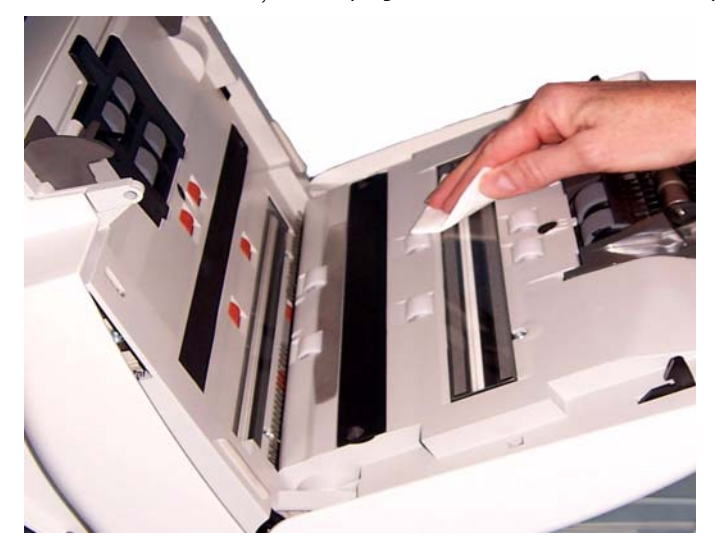

- 2. Ștergeți părțile superioară și inferioară ale zonei de înregistrare a imaginii folosind o cârpă de ochelari reutilizabilă pentru a îndepărta eventuale pete.
- 3. Când ați terminat, închideți capacul scanerului cu ambele mâini.

**Curăţarea zonei de înregistrare a imaginii**

# **Aplicarea unei foi de curăţare a căii de transport**

- 1. Îndepărtați ambalajul de pe foaia de curătare a căii de transport.
- 2. Ajustaţi ghidajele laterale pentru dimensiunea foii de curăţare.
- 3. Plasati foaia de curătare a căii de transport în tava de intrare (cu faţa adezivă spre dvs.), în orientarea portret.
- 4. Utilizând aplicaţia dvs. de scanare, scanaţi foaia de curăţare a căii de transport.
- 5. După scanarea foii de curăţare a căii de transport, întoarceţi-o (cu faţa adezivă spre tava de intrare) şi scanaţi-o din nou.
- 6. Deschideţi capacul scanerului şi ştergeţi zona de înregistrare a imaginii cu o cârpă care nu lasă scame.
- 7. Închideţi capacul scanerului cu ambele mâini.
- 8. Verificaţi calitatea imaginii.
- 9. Dacă este necesar, repetaţi această procedură până când toate reziduurile sunt eliminare din cilindri.
- NOTĂ: După murdărirea puternică a unei foi de curătare a căii de transport, aruncaţi-o şi utilizaţi una nouă.

# **Proceduri de înlocuire**

Scanerele *Kodak* folosesc role care pot fi schimbate şi care pot alimenta o gamă largă de tipuri, dimensiuni şi grosimi de documente. Durata de viată și performantele rolelor vor varia în functie de modul de pozitionare a documentelor de către client, frecventa de curătare a căii pentru hârtie şi a rolelor şi de respectarea programului recomandat pentru schimbarea rolelor. Durata nominală de viaţă este de aproximativ 125.000 de pagini. Cifrele referitoare la utilizare nu sunt garantate. Mediul de lucru al clientului, tipul documentelor, starea documentelor scanate şi nerespectarea procedurilor recomandate de curăţare şi înlocuire pot determina variaţia duratei de viaţă a consumabilelor. Este necesar să schimbați rolele dacă constatați o creștere a numărului de alimentări multiple sau opriri sau o scădere a vitezei alimentatorului care nu este rezolvată în urma procedurilor de curăţare.

NOTE:

- Înainte de a începe procedurile de înlocuire, deconectaţi alimentarea electrică.
- Anumite tipuri de hârtie (cum ar fi cea fără carbon sau hârtia de ziar) sau necurățarea regulată şi/sau utilizarea solvenților de curățare nerecomandați pot reduce durata de viață a cilindrului.
- 1. Împingeţi modulul de separare în sus pentru a se desprinde şi ridicati-l afară.

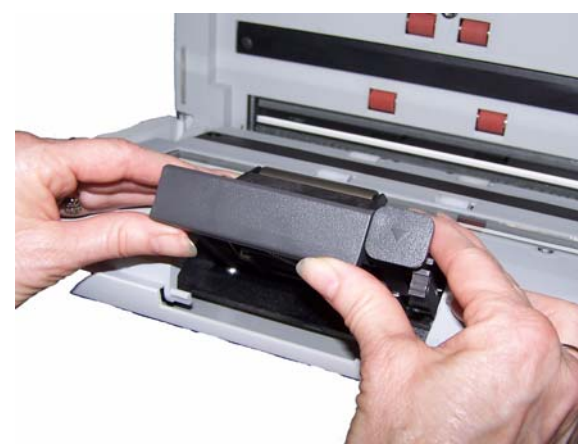

Dacă înlocuiti modulul de separare, inserati noul modul de separare aliniind protuberantele cu orificiile și fixându-l în pozitie.

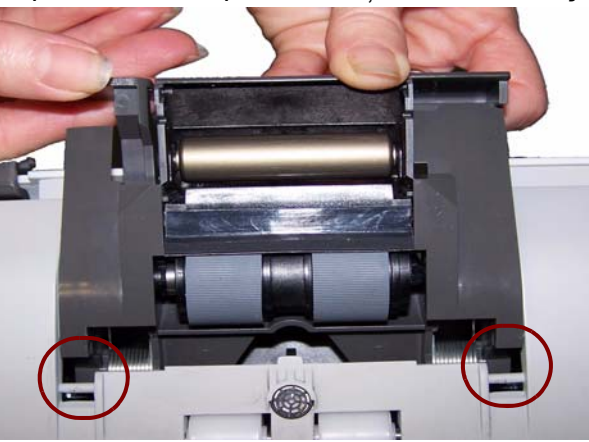

Dacă înlocuiti rolele, continuați cu Pasul 2.

### **Înlocuirea modulului de separare şi a rolelor**

2. Ținând de modulul de separare, rotiți spre spate pârghia de separare, astfel încât să aveți acces la cilindrul de separare.

**ATENŢIE: Aveţi grijă, deoarece pârghia de eliberare este împinsă de un arc şi va sări înapoi dacă nu o menţineţi în poziţie.**

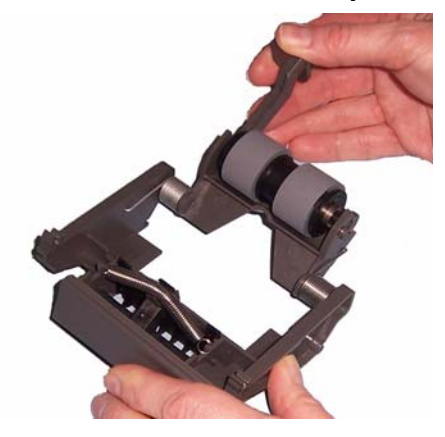

3. Îndepărtaţi cilindrul de separare din carcasa modulului de separare.

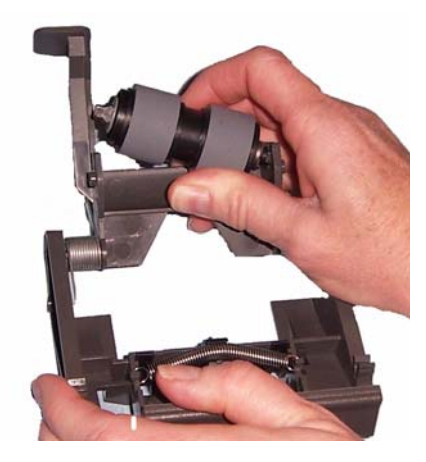

4. Îndepărtaţi fiecare rolă trăgând-o afară de pe ax.

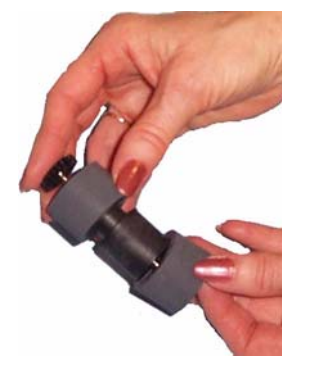

- 5. Instalaţi fiecare rolă nouă, împingând-o uşor pe ax. *IMPORTANT: Nu întindeţi excesiv rola, aceasta se poate rupe.*
- 6. Reinstalaţi cilindrul de separare în carcasa cilindrului de separare. Asiguraţi-vă că cilindrul de separare se fixează în poziţie.
- 7. Reinstalaţi modulul de separare aliniind protuberanţele cu orificiile şi fixându-l în poziţie.

# **Înlocuirea suportului de separare prealabilă**

- 1. Îndepărtaţi modulul de separare din scaner urmând paşii descrişi anterior în secțiunea "Înlocuirea modulului de separare și a rolelor".
- 2. Apucați modulul de separare cu ambele mâini și localizați cele două protuberanţe laterale care ies uşor din partea posterioară a modulului de separare.

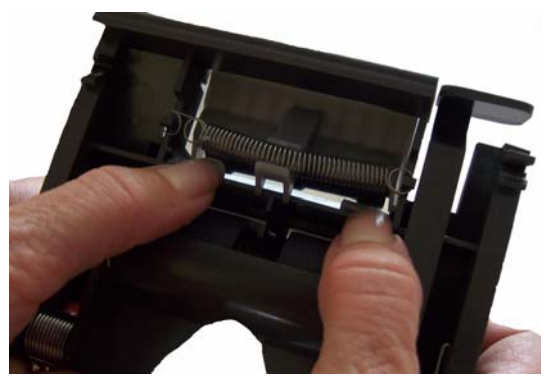

- 3. Apăsaţi în jos protuberanţele laterale până când suportul de separare prealabilă iese puţin din partea frontală a modulului de separare.
- 4. Apucați suportul de separare prealabilă și trageți-l afară din modulul de separare.

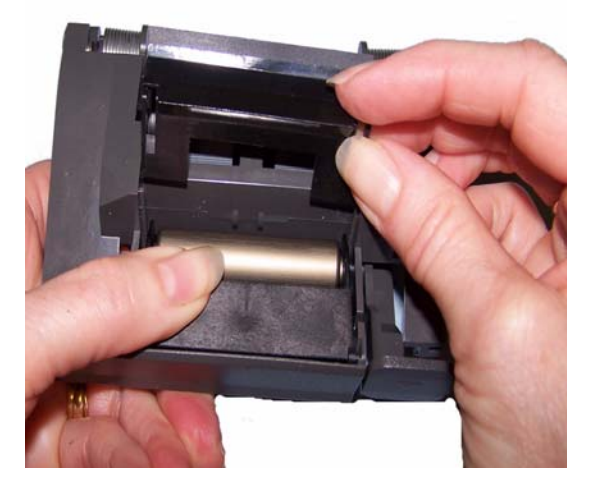

- 5. Înlăturaţi suportul de separare prealabilă uzat.
- 6. Aliniati protuberantele laterale ale unui suport de separare prealabilă cu orificiile de pe modului de separare.
- 7. Apăsaţi ferm suportul de separare prealabilă în orificii până când acesta trece şi se sprijină uşor pe rolele modulului de separare.
- 8. Reinstalați modulul de separare aliniind protuberanțele cu orificiile și fixându-l în poziţie.

# **Înlocuirea modulului de alimentare şi a rolelor**

NOTĂ: Senzorul pentru prezenţa hârtiei este localizat în partea dreaptă a modulului de alimentare. Aveţi grijă să nu deterioraţi senzorul pentru prezenţa hârtiei când îndepărtaţi modulul de alimentare sau curăţaţi în jurul lui.

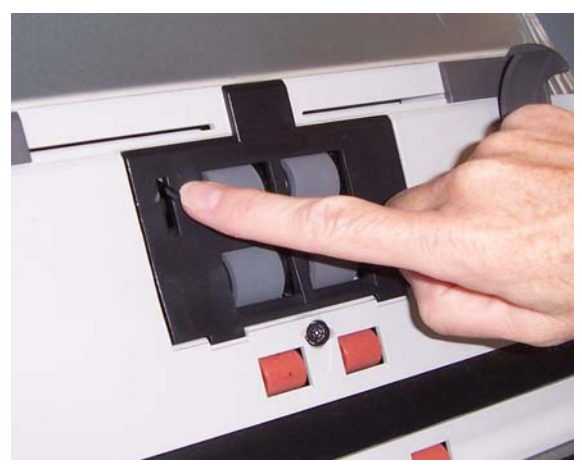

1. Ridicaţi protuberanţa capacului modulului de alimentare şi îndepărtaţi-l din poziţia sa.

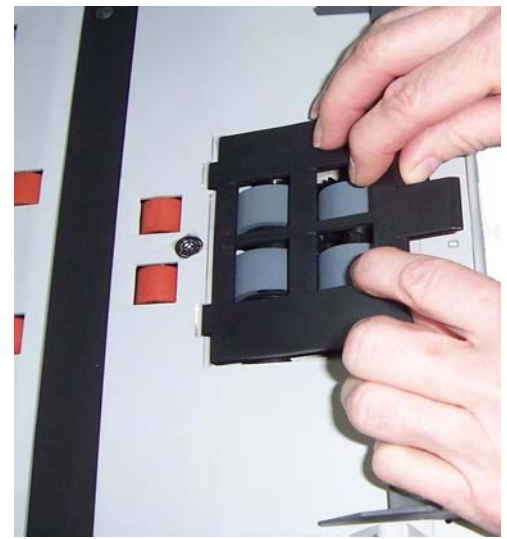

2. Rotiţi modulul de alimentare în faţă şi împingeţi-l spre stânga pentru a-l ridica din poziţie.

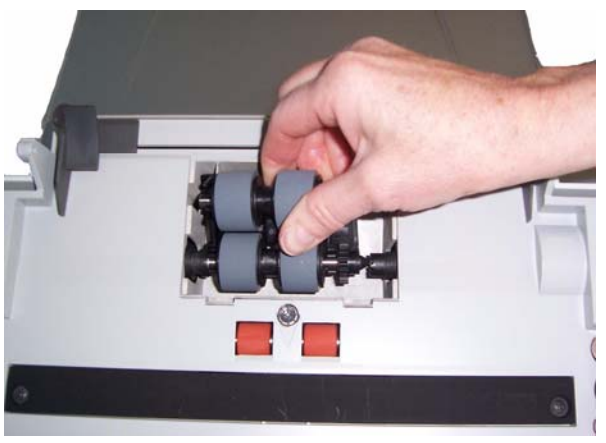

- Dacă înlocuiţi modulul de separare, inseraţi noul modul de alimentare aliniind ştifturile li împingându-l spre stânga pentru a ajunge în poziţie. Asiguraţi-vă că mecanismul este aliniat şi că se fixează în poziţie, apoi treceţi la Pasul 8.
- Dacă înlocuiţi rolele, continuaţi cu Pasul 3.
- 3. Îndepărtaţi un ansamblu de ax, ridicându-l din poziţie.

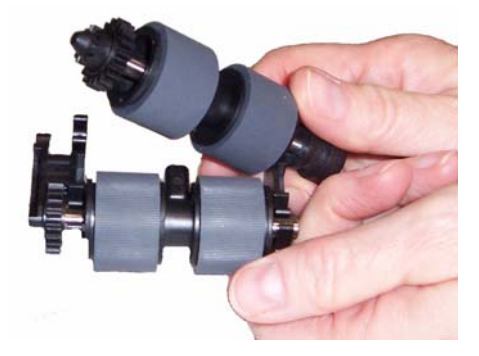

4. Îndepărtaţi fiecare rolă trăgând-o afară de pe ax.

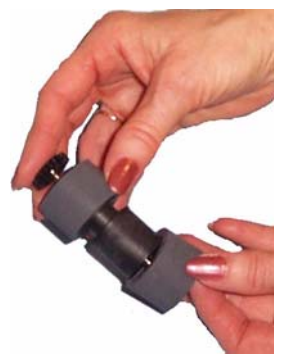

5. Instalaţi fiecare rolă nouă, împingând-o uşor pe ax. *IMPORTANT: Nu întindeţi excesiv rola, aceasta se poate rupe.* 6. Reintroduceti ansamblul axului în modulul de alimentare. Este posibil să fie necesară glisarea axului spre dreapta sau stânga, astfel încât să se potrivească corect în carcasa modulului de alimentare.

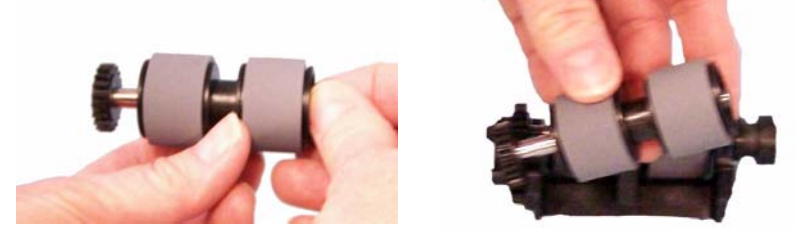

- 7. Repetaţi procedura de reintroducere prezentată mai sus pentru celălalt ansamblu de ax.
- 8. Reinstalaţi modulul de alimentare.
- 9. Remontaţi capacul modulului de alimentare aliniind protuberanţele în orificii şi împingând capacul modulului de alimentare în jos până se fixează în pozitie.

# **Ajustarea tensiunii cilindrului de separare prealabilă**

Dacă experimentaţi alimentări multiple sau blocaje ale documentelor, este posibil să fie necesară ajustarea tensiunii cilindrului de separare prealabilă.

- 1. Îndepărtaţi modulul de separare din scaner urmând paşii descrişi anterior în secțiunea "Înlocuirea modulului de separare și a rolelor".
- 2. Localizati arcul de pe modulul de separare.

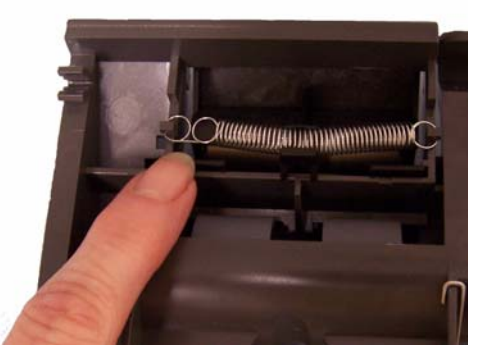

3. Ridicați arcul din suport și deplasați-l la stânga sau dreapta pentru a ajusta tensiunea.

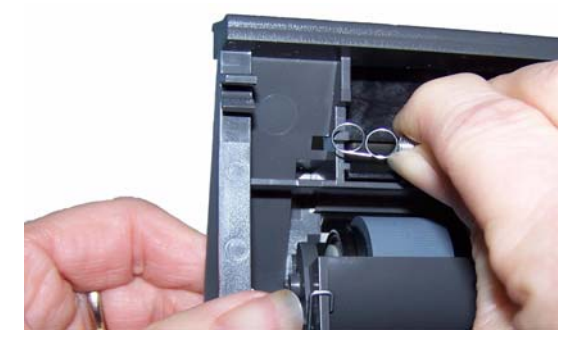

4. După terminare, reinseraţi modulul de separare aliniind protuberanţele cu orificiile şi fixându-l în poziţie.

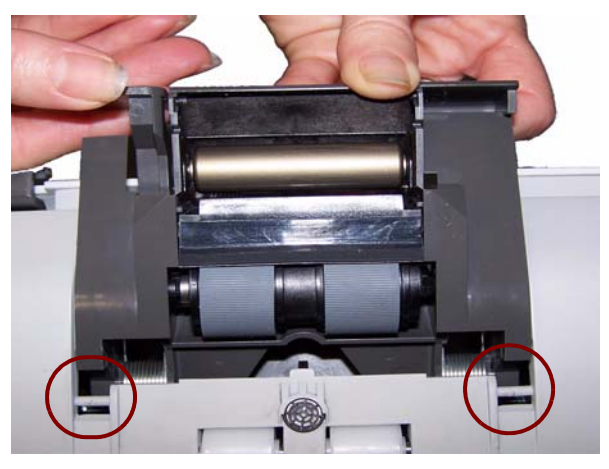

Pentru a comanda furnituri, contactaţi furnizorul scanerului.

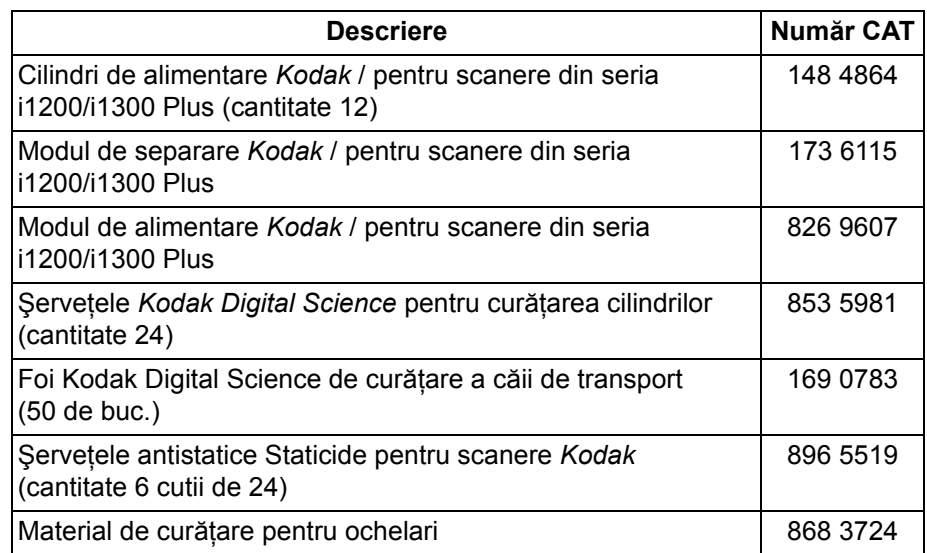

NOTĂ: Articolele şi numerele de catalog pot fi modificate.

**Furnituri şi consumabile** Această anexă furnizează specificaţiile scanerului şi cerinţele de sistem.

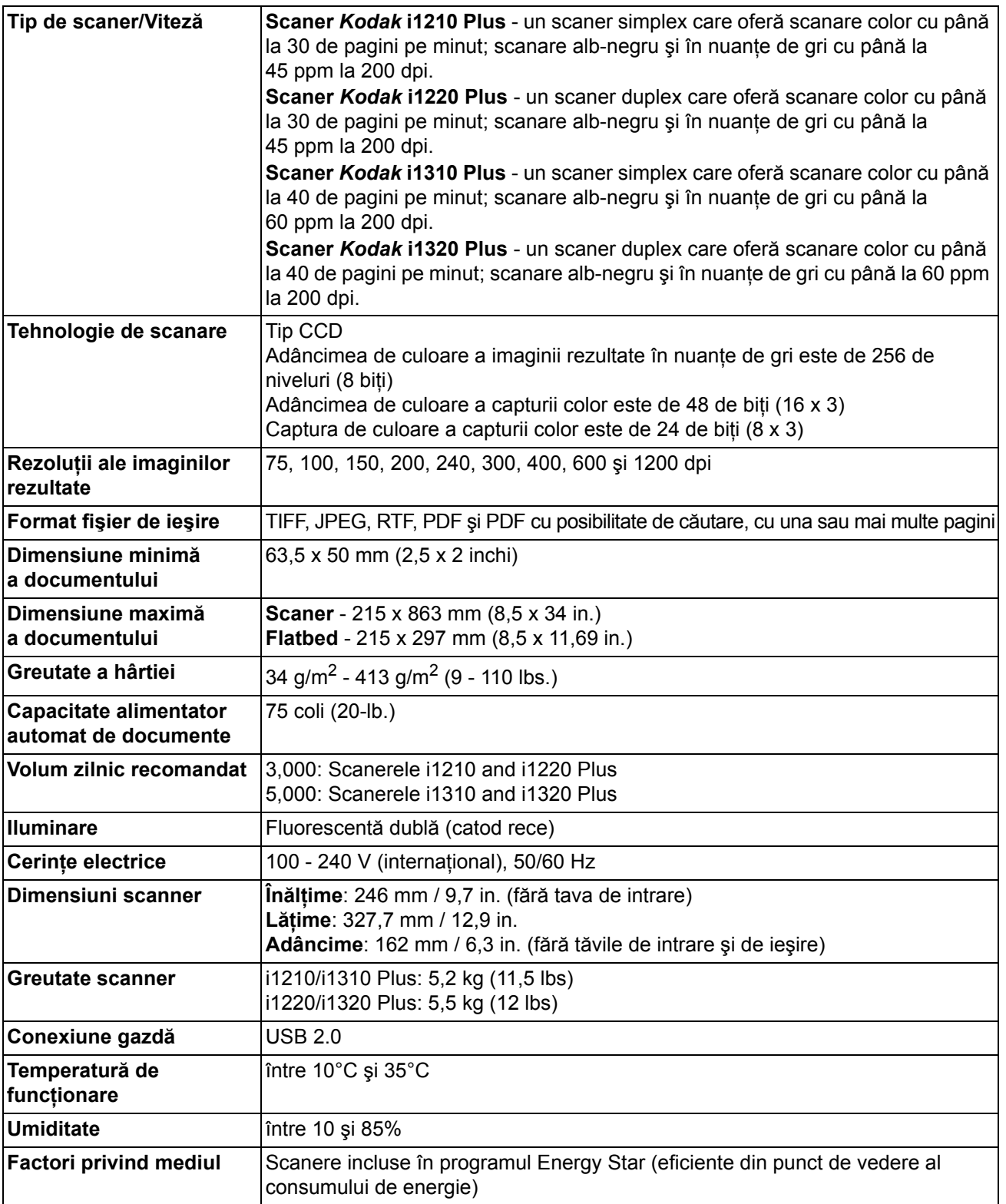

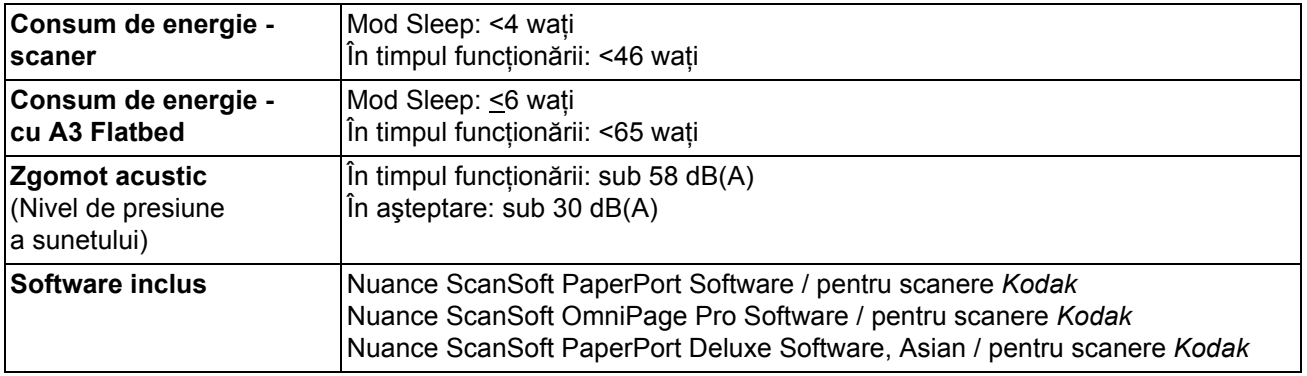

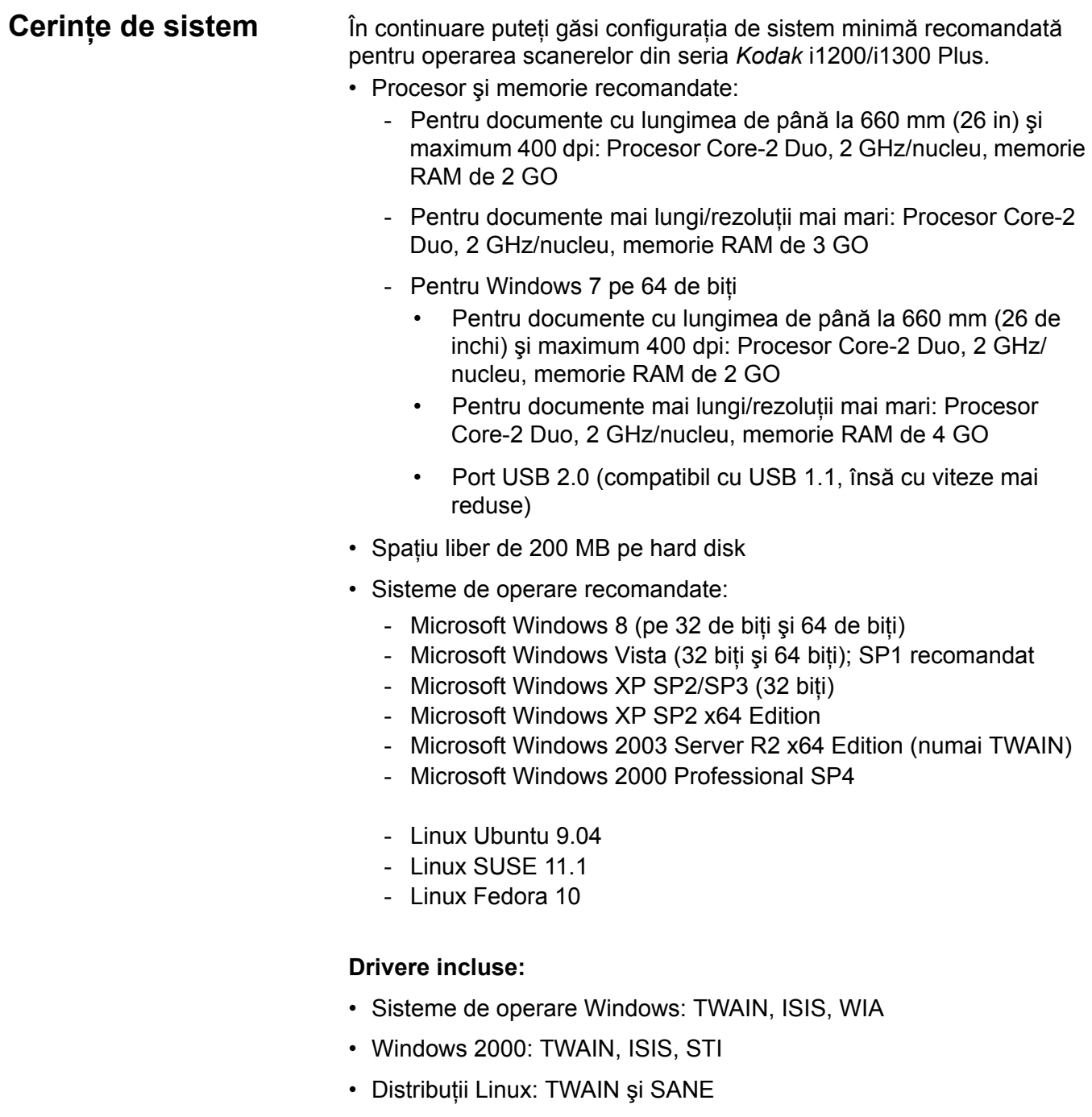

Felicitări pentru achiziţionarea unui scaner *Kodak*. Scanerele *Kodak* sunt concepute pentru a furniza utilizatorilor finali cele mai înalte performante și cea mai bună fiabilitate. Toate scanerele Kodak sunt acoperite de următoarea Garanție limitată.

#### **Garanţie limitată pentru scanerele** *Kodak*

Eastman Kodak Company furnizează următoarea Garanţie limitată pentru scanere *Kodak* (exclusiv piesele de schimb şi consumabilele) distribuite de Kodak prin canalele de distributie autorizate ale Kodak:

Kodak garantează faptul că scanerul *Kodak*, de-a lungul perioadei de Garantie limitată aplicabilă Produsului și începând cu momentul vânzării, nu va prezenta defecte de materiale sau de manoperă şi va respecta specificaţiile privind performanţele, aplicabile scanerului *Kodak* respectiv.

Toate scanerele *Kodak* sunt supuse Excluderilor de la garanție descrise mai jos. Un scaner Kodak descoperit defect sau care nu îndeplineşte specificaţiile de produs va fi reparat sau înlocuit cu un produs nou sau refăcut la alegerea Kodak.

Cumpărătorii pot determina perioada de aplicabilitate a Garantiei limitate pentru scanerele *Kodak* achizitionate, sunând la (800) 822-1414 sau vizitând www.Kodak.com/go/disupport sau consultând cardul cu Sumarul Garanţiei limitate, inclus cu scanerul *Kodak*.

Dovada achiziției este necesară pentru a demonstra eligibilitatea pentru service-ul în baza garanției.

#### **Excluderile de la garanţie**

Garanţia limitată Kodak nu se aplică pentru un scaner *Kodak* care a fost supus deteriorării fizice după achiziţie, provocate, de exemplu, în dezastre, în accidente, în calamități sau la transport, inclusiv (a) în cazul nereușitei de ambalare și expediere corecte a scanerului înapoi la Kodak pentru service în baza garanţiei, în conformitate cu Indicaţiile pentru ambalare şi expediere ale Kodak aflate în vigoare în momentul respectiv, inclusiv în cazul nereuşitei de montare la loc a prinderilor pentru expediere înainte de aceasta sau în cazul nereuşitei de eliminare a prinderilor înainte de utilizare; (b) în cazul instalării, integrării sistemului, programării, reinstalării sistemelor de operare ale utilizatorului, modificării sistemelor, mutării, reconstrucţiei datelor sau îndepărtării produsului sau a oricărei componente de către utilizator (inclusiv ruperea unui conector, a unui capac, a unei sticle, a unor pini sau a unor etanşări); (c) în cazul depanării, modificării sau reparării neefectuate de Kodak sau de un furnizor de service autorizat de Kodak sau în urma tamponării, utilizării unor componente contrafăcute sau altor componente, ansambluri, accesorii, sau module non-Kodak; (d) în cazul utilizării eronate, manipulării sau întretinerii nerezonabile, tratării greștie, erorilor operatorului, neasigurării unei supravegheri sau întretineri corecte, inclusiv în cazul utilizării de produse de curătare sau a altor accesorii neaprobate de Kodak sau utilizarea în contravenție cu procedurile și specificațiile recomandate; (e) din cauza condițiilor de mediu (precum căldura excesivă sau alte medii fizice de operare nepotrivite), a coroziunii, a ruginiei, a intervenţiilor de natură electrică în exteriorul produsului sau a neasigurării protecției împotriva descărcărilor electrostatice (ESD); (f) în cazul nereușitei de instalare a actualizărilor sau a versiunilor firmware disponibile pentru produs şi (g) în cazurile prevăzute de excluderile suplimentare publicate din când în când online la adresa www.Kodak.com/go/disupport sau apelând (800) 822-1414.

Kodak nu furnizează nicio garanție limitată pentru produsele achiziționate din alte țări decât Statele Unite. Achizitorii de produse prin canale de distributie străine trebuie să caute garanție acoperitoare, dacă există, prin sursa originală de achiziție.

Kodak nu furnizează nicio Garanție limitată pentru produsele care sunt cumpărate ca parte a produsului, sistemului computerizat sau dispozitivului electronic al unui producător terţ.

Orice garanţie pentru aceste produse este furnizată de Producătorul echipamentului original (OEM - Original Equipment Manufacturer) ca parte a produsului sau sistemului producătorului.

Produsul de schimb preia restul perioadei aplicabile din Garanţia limitată a produsului defect sau treizeci (30) de zile, care perioadă este mai lungă.

#### **Avertisment şi declinare de responsabilitate pentru instalare**

KODAK NU VA FI RESPONSABIL PENTRU NICIUN DEFECT SURVENIT DREPT CONSECINŢĂ SAU ACCIDENTAL ÎN URMA VÂNZĂRII, INSTALĂRII, UTILIZĂRII, DEPANĂRII SAU FUNCŢIONĂRII IMPROPRII A ACESTUI PRODUS, INDIFERENT DE CAUZĂ. ASTFEL DE DETERIORĂRI PENTRU CARE KODAK NU VA FI RESPONSABIL INCLUD, DAR FĂRĂ A SE LIMITA LA ACESTEA, PIERDEREA DE VENIT SAU PROFIT, PIERDEREA DATELOR, COSTURILE DE INACTIVITATE, PIERDEREA UTILITĂŢII PRODUSULUI, COSTUL VREUNUI PRODUS ÎNLOCUITOR, FACILITĂŢI SAU SERVICII SAU REVENDICĂRI ALE CLIENŢILOR PENTRU ASTFEL DE DETERIORĂRI.

Dacă există contradicții între alte secțiuni ale acestei anexe și Garanția Limitată, termenii din Garanția limitată prevalează.

### **Obţinerea operaţiilor de service în perioada de garanţie limitată**

Scanerele *Kodak* sunt furnizate împreună cu informații despre despachetare, configurare, instalare și operare. Citirea cu atenție a Ghidului utilizatorului va răspunde la majoritatea întrebărilor tehnice pe care le-ar putea ridica utilizatorul final în legătură cu instalarea, operarea şi întreţinerea corecte ale produsului. Dacă, însă, aveţi nevoie de asistenţă tehnică suplimentară, puteţi vizita site-ul nostru web la adresa www.Kodak.com/go/disupport sau puteţi contacta:

#### Centrul de răspuns Kodak: **(800) 822-1414**

Centrul de răspuns este disponibil de luni până vineri (excluzând zilele libere Kodak) între 8 a.m. şi 5 p.m. EST.

Înainte de a efectua apelul, cumpărătorul eligibil trebuie să aibă la dispoziție numărul modelului de scaner Kodak, codul de catalog, numărul de serie și dovada achizitiei scanerului Kodak. De asemenea, cumpărătorul eligibil trebuie să fie pregătit să furnizeze o descriere a problemei.

Personalul Centrului de răspuns va sprijini utilizatorul final în scopul rezolvării problemei prin telefon. Este posibil să i se solicite utilizatorului final să efectueze câteva teste simple de diagnosticare automată şi să raporteze starea rezultată şi mesajele cu coduri de erori. Acest lucru va ajuta Centrul de răspuns să determine dacă problema ține de scanerul *Kodak* sau de altă componentă și dacă problema poate fi rezolvată prin telefon. Dacă Centrul de răspuns determină existenta unei probleme hardware care este acoperită fie de Garanția limitată, fie de un Acord de întreținere cumpărat, va fi atribuit un număr de Autorizație de returnare pentru materiale (RMA) necesar, va fi inițiată o cerere de service și apoi vor fi întreprinse proceduri de reparație sau înlocuire.

### **Indicaţii pentru ambalare şi expediere**

Cumpărătorul trebuie să expedieze toate articolele prevăzute în garanţie, printr-o metodă care să garanteze protejarea completă a produsului împotriva deteriorărilor pe parcursul expedierii. Nerespectarea acestei indicaţii va anula garanţia scanerului *Kodak*. Kodak sfătuieşte cumpărătorul să păstreze cutia originală şi materialele de ambalare pentru depozitare şi expediere. Kodak nu este responsabil pentru problemele legate de deteriorările survenite la expediere. Cumpărătorul trebuie să returneze numai scanerul *Kodak*. Înainte de expediere, cumpărătorul trebuie să îndepărteze şi să păstreze toate articolele adiţionale (adică adaptoare, cabluri, software, manuale etc.). Kodak nu acceptă nicio responsabilitate pentru aceste articole şi acestea nu vor fi returnate cu scanerul *Kodak* reparat sau de schimb. Toate produsele trebuie returnate la Kodak în recipientul original de expediere sau într-o cutie de ambalare autorizată pentru unitățile returnate. Cumpărătorul trebuie să instaleze prinderile pentru expediere înainte de expedierea scanerului *Kodak*. Când ambalajul original nu este disponibil, contactați Centrul de răspuns Kodak la (800) 822-1414 pentru numere de catalog şi informaţii referitoare la comandarea ambalajelor de schimb.

#### **Procedura de returnare**

Cumpărătorii eligibili care solicită service pentru scanere *Kodak* acoperite de această Garanţie limitată trebuie să obţină numărul de Autorizatie de returnare pentru materiale ("RMA") sunând la (800) 822-1414 și, în termen de zece (10) zile lucrătoare de la data emiterii RMA, trebuie să returneze scanerul *Kodak* la adresa indicată în RMA pe cheltuiala şi riscul utilizatorului final, în conformitate cu Indicațiile actuale ale Kodak pentru ambalare și expediere.

Orice produse sau componente defecte înlocuite de Kodak intră în proprietatea Kodak.

#### **Responsabilitatea clientului**

SOLICITÂND SERVICE-UL, CUMPĂRĂTORUL ELIGIBIL ACCEPTĂ TERMENII GARANŢIEI LIMITATE, INCLUSIV DECLINAREA DE RESPONSABILITATE ŞI LIMITAREA PREVEDERILOR REFERITOARE LA RESPONSABILITATE. ÎNAINTE DE A SOLICITA SERVICE, UTILIZATORUL FINAL TREBUIE SĂ FACĂ COPII DE SIGURANTĂ PENTRU TOATE DATELE SAU FISIERELE CARE POT FI DETERIORATE SAU PIERDUTE. KODAK NU ESTE RESPONSABIL, FĂRĂ LIMITARE, PENTRU PIERDEREA SAU DETERIORAREA DATELOR SAU A FIŞIERELOR.

#### **Descrieri ale service-ului în baza garanţiei**

Eastman Kodak Company (Kodak) oferă o gamă de programe de service pentru a susţine Garanţia limitată şi pentru a ajuta la utilizarea şi întreţinerea scanerului *Kodak* ("Metode de service"). Un scaner *Kodak* reprezintă o investiţie importantă. Scanerele Kodak oferă productivitate necesară pentru a rămâne competitivi. Pierderea bruscă a productivității, chiar și temporară, poate afecta grav capacitatea de a îndeplini angajamente. Perioada de inactivitate poate fi foarte costisitoare, nu numai din cauza costului reparatiei, ci și din cauza timpului pierdut. Pentru a ajuta la usurarea acestor probleme, Kodak poate folosi una din metodele de service listate mai jos, în funcție de tipul de produs, pentru a asigura service în baza Garanției limitate.

Împreună cu scanerele *Kodak* selectate, este inclus un card de Înregistrare a Garanţiei limitate şi un card cu Sumarul Garanţiei limitate. Cardul cu Sumarul Garantiei limitate este specific fiecărui model. Cardul cu Sumarul Garantiei limitate contine informații importante despre garanței, inclusiv numărul modelului și Garanția limitată. Consultați cardul cu Sumarul Garanției limitate pentru a determina Metodele de service aplicabile pentru respectivul scaner *Kodak*.

În cazul în care cardul de Înregistrare a Garantiei limitate sau cardul cu Sumarul Garantiei limitate nu poate fi localizat, se pot obtine informații suplimentare despre produs, inclusiv informații și restricții pentru garanția actualizată și programul de service, online la adresa www.Kodak.com/go/disupport sau prin telefon la (800) 822-1414.

Pentru a evita întârzierile în service, Kodak îndeamnă utilizatorii finali să completeze și să returneze cu prima ocazie cardul de Înregistrare a Garanției limitate inclus. Dacă nu puteți găsi cardul de Înregistrare a garanției limitate, vă puteți înregistra online la www.Kodak.com/go/disupport sau prin telefon la (800) 822-1414.

Kodak oferă, de asemenea, o multitudine de programe de service care pot fi achiziţionate pentru a ajuta la utilizarea şi întreţinerea scanerului *Kodak*.

Kodak se angajează să furnizeze clienţilor săi calitate, performanţe, încredere şi service în baza Garanţiei limitate.

## **Service în locaţia clientului**

Pentru scanerul *Kodak* selectat și după ce Centrul de răspuns confirmă o problemă hardware, o solicitare de service va fi deschisă și înregistrată. Un inginer de teren de la Kodak va fi trimis la locatia produsului pentru a efectua service-ul de reparatie dacă produsul se află în cele patruzeci și opt (48) de state vecine ale Statelor Unite, în anumite zone din Alaska și Hawaii și dacă nu există cerinte fizice, de sigurantă sau de securitate care să restricționeze accesul inginerului de teren la scaner. Pentru informații suplimentare privind domeniile de service, vizitați site-ul nostru web la adresa www.Kodak.com/go/docimaging. Service în locația clientului va fi oferit între orele 8 a.m. şi 5 p.m. ora locală, de luni până vineri (excluzând zilele libere Kodak).

### **AUR**

AUR ar putea fi una din cele mai usoare si mai complete oferte de service din industrie. În cazul putin probabil al unui defect de produs, pentru cumpărătorii eligibili ai anumitor scanere *Kodak*, Kodak va înlocui produsul în termen de două zile lucrătoare.

AUR furnizează o înlocuire în avans pentru anumite scanere *Kodak* defecte sau deteriorate. Pentru a fi eligibili pentru a beneficia de AUR, cumpărătorul eligibil trebuie să obțină un număr RMA, să semneze un Acord de înlocuire în avans și să furnizeze un cont de carte de credit pentru a asigura produsul de schimb. Numărul RMA trebuie păstrat pentru cazul în care starea produsului de schimb trebuie verificată. Cumpărătorului eligibil îi va fi solicitată adresa la care trebuie expediat produsul de schimb. De asemenea, cumpărătorului eligibil îi vor fi trimise prin fax instrucțiuni pentru ambalarea și expedierea produsului defect. Apoi, cumpărătorul eligibil va primi un produs de schimb în termen de 2 zile lucrătoare după initierea solicitării de service și primirea de către Kodak a acordului semnat. Produsul defect trebuie să fie receptionat de Kodak în termen de zece (10) zile de la primirea de către utilizatorul final a produsului de schimb. În caz contrar, de pe cartea de credit a utilizatorului final se va încasa preţul de listă al produsului de schimb. Expedierea produsului de înregistrare a imaginii de schimb va fi făcută pe cheltuiala Kodak și cu transportatorul ales de el. Expedierile neefectuate conform indicațiilor Kodak și cu transportatorul ales de el pot anula Garanția limitată.

Înainte de returnarea produsului la Kodak, asigurați-vă că îndepărtați toate accesoriile și articolele opționale (care includ cablul de alimentare, documentatia etc.) care nu sunt acoperite de garantia limitată. Cutia și ambalajul în care a fost expediat produsul de schimb trebuie utilizate pentru returnarea produsului defect. Dacă produsul defect nu este returnat în cutia şi ambalajul în care a fost expediat produsul de schimb, Garanția limitată poate fi anulată. Numărul de Autorizație de returnare pentru materiale ("RMA") trebuie să fie inscriptionat clar pe exteriorul cutiei pentru a fi siguri de receptionarea corectă și confirmarea produsului defect.

### **Service în depozit**

Dacă scanerul *Kodak* nu este eligibil pentru Schimb avansat sau Service în locaţia clientului, un cumpărător eligibil poate utiliza serviciul nostru de Reparare în depozit. Cumpărătorul eligibil va fi instruit să expedieze produsul la cel mai apropiat Centru de reparații în depozit. Produsul trebuie expediat la centrul de reparații pe cheltuiala și riscul cumpărătorului eligibil. Înainte de returnarea produsului la centrul de reparatii, asigurati-vă că îndepărtati toate accesoriile și articolele optionale (care includ cablul de alimentare, documentația etc.) care nu sunt acoperite de garanția limitată. Toate produsele trebuie returnate la Kodak în recipientul original de expediere sau într-o cutie de ambalare recomandată. Scanerul *Kodak* trebuie să aibă elementele de fixare pentru transport instalate înainte de expediere. Când ambalajul original nu este disponibil, contactaţi Centrul de răspuns Kodak la (800) 822-1414 pentru informaţii referitoare la comandare. Cumpărătorii eligibili care solicită service pentru scanere Kodak trebuie să obțină numărul de Autorizație de returnare pentru materiale ("RMA") sunând la (800) 822-1414 și, în termen de zece (10) zile lucrătoare de la data emiterii RMA, trebuie să returneze scanerul *Kodak* la adresa indicată în RMA pe cheltuiala și riscul utilizatorului final. Numărul de Autorizație de returnare pentru materiale ("RMA") trebuie să fie inscripționat clar pe exteriorul cutiei pentru a fi siguri de recepționarea corectă și confirmarea produsului defect.

La receptionarea produsului, centrul de reparații va repara produsul în termen de zece (10) zile lucrătoare. Produsul reparat va fi expediat înapoi prin poşta expres de două zile, fără nicio cheltuială din partea cumpărătorului eligibil.

### **Restricţii importante**

**Eligibilitate**: Programul de schimb avansat şi Service-ul în depozit sunt disponibile pentru cumpărătorii eligibili din cele cincizeci (50) de state ale Statelor Unite, iar Serviciul în locatia clientului este disponibil în zona celor patruzeci și opt (48) de state continentale şi în anumite zone din Alaska şi Hawaii pentru produse achiziţionate de la distribuitori autorizaţi ai Kodak. Scanerul *Kodak* nu va fi eligibil pentru niciun serviciu în baza garanției dacă produsul se încadrează în vreuna din Excluderile de la garanție ale Kodak din momentul revendicării, inclusiv în cazul în care clientul nu returnează produsul defect la Kodak în conformitate cu Indicatiile pentru ambalare și expediere ale Kodak din momentul revendicării. Persoanele sunt considerate "cumpărători eligibili" sau "utilizatori finali" numai dacă au cumpărat original scanerul *Kodak* pentru uzul lor personal sau profesional şi nu pentru revânzare.

**Consumabilele**: Consumabilele sunt articole care se uzează în timpul utilizării normale şi trebuie înlocuite de utilizatorul final atunci când este necesar. Consumabilele, furniturile, alte articole nerecuperabile şi acele articole identificate în ghidul utilizatorului ca fiind în responsabilitatea utilizatorului nu sunt acoperite de Garanția limitată.

Dacă vreuna din componentele sau serviciile excluse mai sus este necesară, aceasta poate fi furnizată printr-un furnizor de service autorizat la tarifele sale orare și în termenii aflați în vigoare în acel moment.

Orice produse sau componente defecte înlocuite de Kodak intră în proprietatea Kodak.

## **Contactarea Kodak**

Pentru informaţii despre scanerele *Kodak*:

Site web: www.Kodak.com/go/docimaging

Pentru S.U.A. Service, reparaţii şi asistenţă tehnică prin telefon:

Asistenţa tehnică prin telefon este disponibilă de luni până vineri, între 5 a.m. şi 5 p.m. excluzând zilele libere Kodak. Telefon: (800) 822-1414

Pentru documentaţie tehnică şi întrebări frecvente disponibile 24 de ore pe zi:

Site web: www.Kodak.com/go/docimaging

Pentru informaţii despre programul de service

Site web: www.Kodak.com Telefon: (800) 822-1414

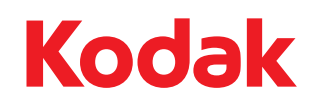

Eastman Kodak Company 343 State Street Rochester, NY 14650 S.U.A. ©Kodak, 2013. Toate drepturile rezervate. TM: Kodak